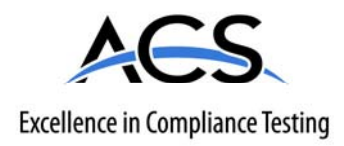

#### **Certification Exhibit**

**FCC ID: EW780-6044-02 IC: 1135B-80604402** 

**FCC Rule Part: 15.323 IC Radio Standards Specification: RSS-213** 

**ACS Report Number: 08-0466 - 15D** 

Model(s): **DTM602G**

#### **Installation Guide**

#### **Touchstone® DTM602G Telephony Modem Setup Guide**

Get ready to experience the Internet's express lane! Whether you're checking out streaming media, downloading new software, checking your email, or talking with friends on the phone, the Touchstone DTM602G Telephony Modem brings it all to you faster and more reliably. All while providing toll quality Voice over IP telephone service, whether you are using the provided cordless DECT 6.0 handset or your regular home phone. Some models even provide a lithium-ion battery backup to provide continued telephone service during power outages.

The Touchstone Telephony Modem provides an Ethernet connection for use with either a single computer or home/office Local Area Network (LAN). In addition, the Touchstone Telephony Modem provides for up to two separate lines of telephone service.

Built-in Digital Enhanced Cordless Telecommunications (DECT) Base station functionality allows you to connect up to five cordless DECT 6.0 handsets to line 1 of your Telephony Modem. The advanced features of the DECT handset allow you to access news, weather and other information on your phone screen without being at your computer.

Installation is simple and your cable company will provide assistance to you for any special requirements. The links below provide more detailed instructions.

[Safety Requirements](#page-3-0)

[Getting Started](#page-7-0) **[Battery Installation and Replacement](#page-13-0)** [Installing and Connecting Your Telephony Modem](#page-15-0) [Handset Installation](#page-20-0) [Configuring Your Ethernet Connection](#page-23-0) [Using the Telephony Modem](#page-43-0) [About the Handset](#page-47-0) **[Troubleshooting](#page-51-0) [Glossary](#page-54-0)** 

<span id="page-1-0"></span>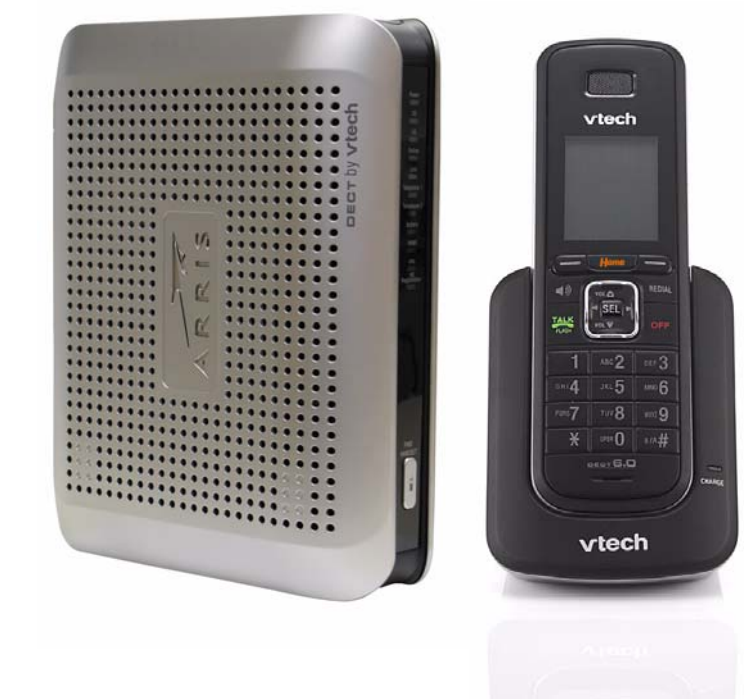

#### <span id="page-2-0"></span>**Export Regulations**

This product may not be exported outside the U.S. and Canada without U.S. Department of Commerce, Bureau of Export Administration authorization. Any export or re-export by the purchaser, directly or indirectly, in contravention of U.S. Export Administration Regulation is prohibited.

Copyright © 2005–2008 ARRIS. All rights reserved.

The information in this document is subject to change without notice. The statements, configurations, technical data, and recommendations in this document are believed to be accurate and reliable, but are presented without express or implied warranty. Users must take full responsibility for their applications of any products specified in this document. The information in this document is proprietary to ARRIS.

ARRIS, Touchstone, and the ARRIS logo are trademarks or registered trademarks of ARRIS. All other trademarks and registered trademarks are the property of their respective holders.

Protected under one or more of the following U.S. patents: 7,031,453; 7,100,011. Other patents pending.

<span id="page-3-1"></span><span id="page-3-0"></span>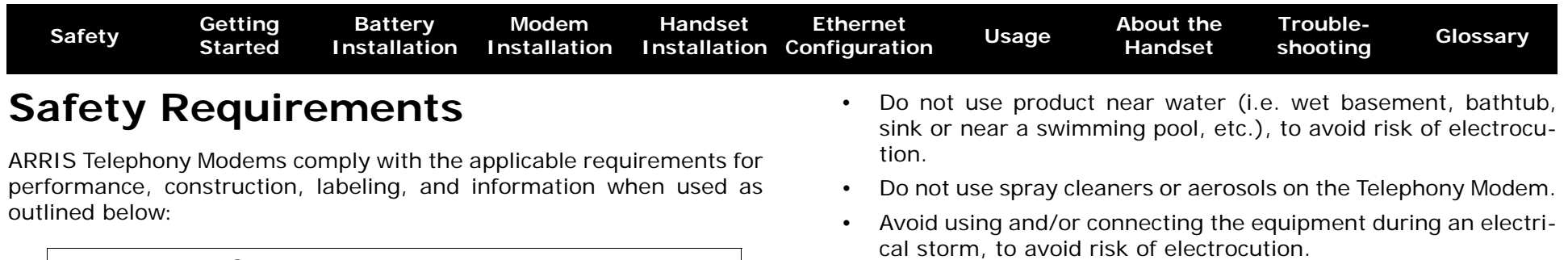

- Do not use the telephone to report a gas leak in the vicinity of the leak.
- Do not locate the equipment within 6 feet (1.9 m) of a flame or ignition source (i.e. heat registers, space heaters, fireplaces, etc.).
- Use only the power supply and power cord included with the equipment.
- Equipment should be installed near the power outlet and should be easily accessible.
- The shield of the coaxial cable must be connected to earth (grounded) at the entrance to the building in accordance with applicable national electrical installation codes. In the U.S., this is required by NFPA 70 (National Electrical Code) Article 820. In the European Union and in certain other countries, CATV installation equipotential bonding requirements are specified in IEC 60728-11, *Cable networks for television signals, sound signals and interactive services*, Part 11: Safety. This equipment is intended to be installed in accordance with the requirements of IEC 60728-11 for safe operation.

If the equipment is to be installed in an area serviced by an IT power line network, as is found in many areas of Norway, special attention should be given that the installation is in accordance with IEC 60728-11, in particular Annex B and Figure B.4.

• In areas of high surge events or poor grounding situations and areas prone to lightning strikes, additional surge protection may be required (i.e. PF11VNT3 from American Power Conversion) on the AC, RF, Ethernet and Phone lines.

#### **CAUTION**

Modem.

**CAUTION Risk of shock**

**CAUTION**

only!

**Risk of explosion**

Replacing the battery with an incorrect type can cause product failure and a risk of battery explosion. Dispose of used batteries according to the instructions.

Mains voltages inside this unit. No user serviceable parts inside. Refer service to qualified personnel

• The Telephony Modem is designed to be connected directly to a telephone.

**Potential equipment damage Potential loss of service**

Connecting the Telephony Modem to existing telephone wiring should only be performed by a professional installer. Physical connections to the previous telephone provider must be removed and the wiring must be checked; there must not be any voltages. Cancellation of telephone service is not adequate. Failure to do so may result in loss of service and/or permanent damage to the Telephony

- Connecting the Telephony Modem to the home's existing telephone wiring should only be performed by a professional installer.
- [Hom](#page-1-0)e [Prev](#page-2-0) [Next](#page-4-0) and the state of the Touchstone DTM602G Telephony Modem Setup Guide 3

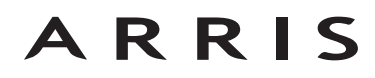

<span id="page-4-0"></span>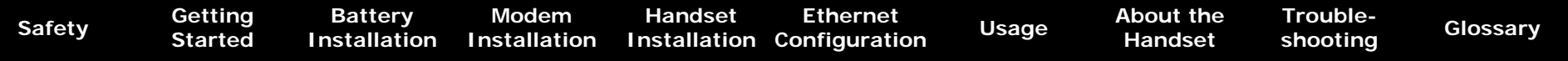

• When the Telephony Modem is connected to a local computer through an Ethernet cable, the computer must be properly grounded to the building/residence AC ground network. All plug-in cards within the computer must be properly installed and grounded to the computer frame per the manufacturer's specifications.

#### **European Compliance**

This product is designed to meet the provisions of the Electromagnetic Compatibility (EMC) Directive (89/336/EEC), the Amending Directive (92/31/EEC), the Low Voltage Directive (73/23/EEC), and the CE Marking Directive (93/68/EEC). As such, this product bears the CE marking in accordance with the above applicable Directive(s).

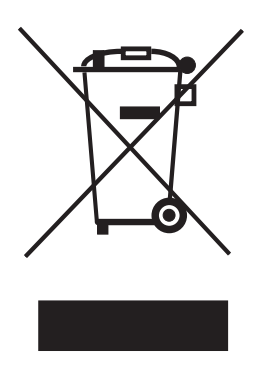

As indicated by this symbol, disposal of this product or battery is governed by Directive 2002/ 96/EC of the European Parliament and of the Council on waste electrical and electronic equipment (WEEE). WEEE could potentially prove harmful to the environment; as such, upon disposal of the Telephony Modem the Directive requires that this product must not be disposed as unsorted municipal waste, but rather collected separately and disposed of in accordance with local WEEE ordinances.

This product complies with directive 2002/95/EC of the European Parliament and of the Council of 27 January 2003 on the restriction of the use of certain hazardous substances (RoHS) in electrical and electronic equipment.

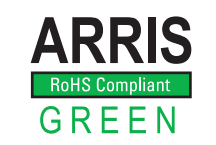

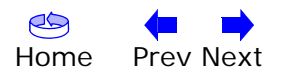

<span id="page-5-0"></span>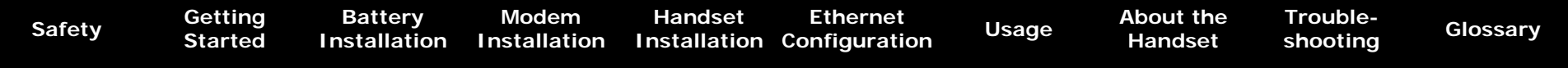

#### **FCC Part 15**

This equipment has been tested and found to comply with the requirements for a Class B digital device under Part 15 of the Federal Communications Commission (FCC) rules. These requirements are intended to provide reasonable protection against harmful interference in a residential installation. This equipment generates, uses and can radiate radio frequency energy and, if not installed and used in accordance with the instructions, may cause harmful interference to radio communications. However, there is no guarantee that interference will not occur in a particular installation. If this equipment does cause harmful interference to radio or television reception, which can be determined by turning the equipment off and on, the user is encouraged to try to correct the interference by one or more of the following measures:

- Reorient or relocate the receiving antenna.
- Increase the separation between the equipment and receiver.
- Connect the equipment into an outlet on a circuit different from that to which the receiver is connected.
- Consult the dealer or an experienced radio/TV technician for help.

Changes or modifications to this equipment not expressly approved by the party responsible for compliance could void the user's authority to operate the equipment.

This device complies with Part 15 of the FCC rules. Operation is subject to the following two conditions: (1) this device may not cause harmful interference, and (2) this device must accept any interference received, including interference that may cause undesired operation. Privacy of communications may not be ensured when using this telephone.

To ensure safety of users, the FCC has established criteria for the amount of radio frequency energy that can be safely absorbed by a user or bystander according to the intended usage of the product. This product has been tested and found to comply with the FCC criteria. The handset may be safely held against the ear of the user. The telephone base shall be installed and used such that parts of the user's body other than the hands are maintained at a distance of approximately 20 cm (8 inches) or more.

This Class B digital apparatus complies with Canadian ICES-003.

#### **Industry Canada**

Operation is subject to the following two conditions: (1) this device may not cause harmful interference, and (2) this device must accept any interference, including interference that may cause undesired operation.

The term ''IC:'' before the certification/registration number only signifies that the Industry Canada technical specifications were met.

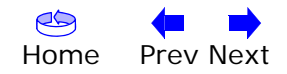

<span id="page-6-0"></span>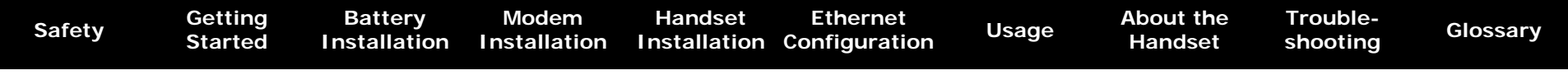

#### **CAUTION (Handset Battery)**

**Rechargeable batteries:** This product contains nickel-cadmium, nickel-metal hydride or lithium-ion rechargeable batteries. Exercise care in handling batteries in order not to create a short circuit with conductive material such as rings, bracelets, and keys. The battery or conductor may overheat and cause harm. Observe proper polarity between the battery and the battery charger.

**Lithium-ion rechargeable batteries:** Dispose of these batteries in a safe manner. Do not burn or puncture. Like other batteries of this type, if burned or punctured, they could release caustic material which could cause injury.

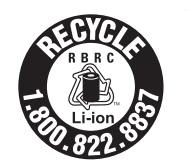

The RBRC $TM$  Seal means that the manufacturer is voluntarily participating in an industry program to collect and recycle lithium-ion rechargeable batteries when taken out of service within the United States. These batteries may be taken to a participating local retailer of replacement batteries or recycling center. Or you may call 1-800-8-BATTERY for locations accepting spent Li-ion batteries.

#### **CAUTION**

- Use only the batteries provided or their equivalent.
- Change this product's batteries only in accordance with the instructions and limitations specified in this manual.
- As with any batteries, do not allow conductive materials such as rings, bracelets, or keys to come in conductor with the metallic parts of the battery. The battery or conductor may overheat and cause harm.
- Do not open or damage the batteries. Released electrolyte is corrosive and may cause injury to the eyes or skin. The electrolyte may be toxic if swallowed.
- Do not dispose of the batteries in a fire. Check with local waste management codes for special disposal instructions.

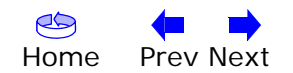

<span id="page-7-1"></span>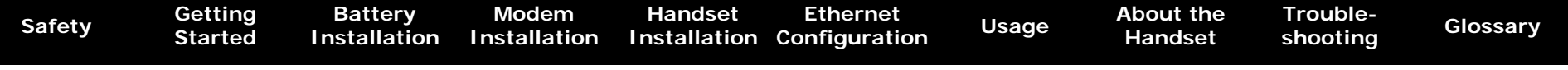

#### <span id="page-7-0"></span>**Getting Started**

#### **About Your New Telephony Modem**

The Touchstone DTM602G Telephony Modem is DOCSIS® compliant with the following features:

- Speed: much faster than dialup or ISDN service
- Convenience: supports Ethernet
- Flexibility: provides two independent lines of telephone service as well as high speed data
- Compatibility: supports tiered data services (if offered by your cable company)
- Embedded DECT 6.0 cordless telephone

#### <span id="page-7-2"></span>**What's in the Box?**

Make sure you have the following items before proceeding. Call your cable company for assistance if anything is missing.

- Telephony Modem
- Power Cord
- <span id="page-7-3"></span>• Quick Install Guide
- Ethernet Cable
- CD-ROM
- DECT 6.0 Cordless Handset
- Charger
- Power Adapter for Handset Charger
- Battery (optional)
- Battery Compartment Cover

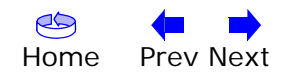

<span id="page-8-0"></span>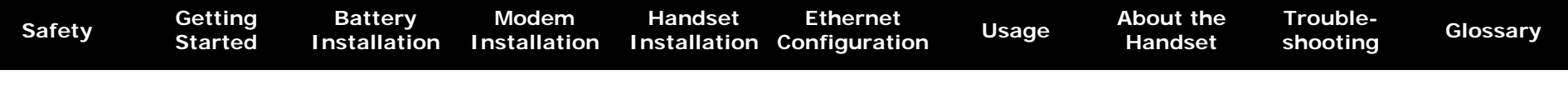

#### **What's on the CD?**

The CD provides the following items:

- DTM602G Handset User Guide
- Touchstone® DTM602G Telephony Modem Setup Guide

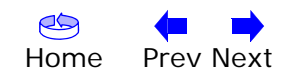

<span id="page-9-2"></span><span id="page-9-1"></span><span id="page-9-0"></span>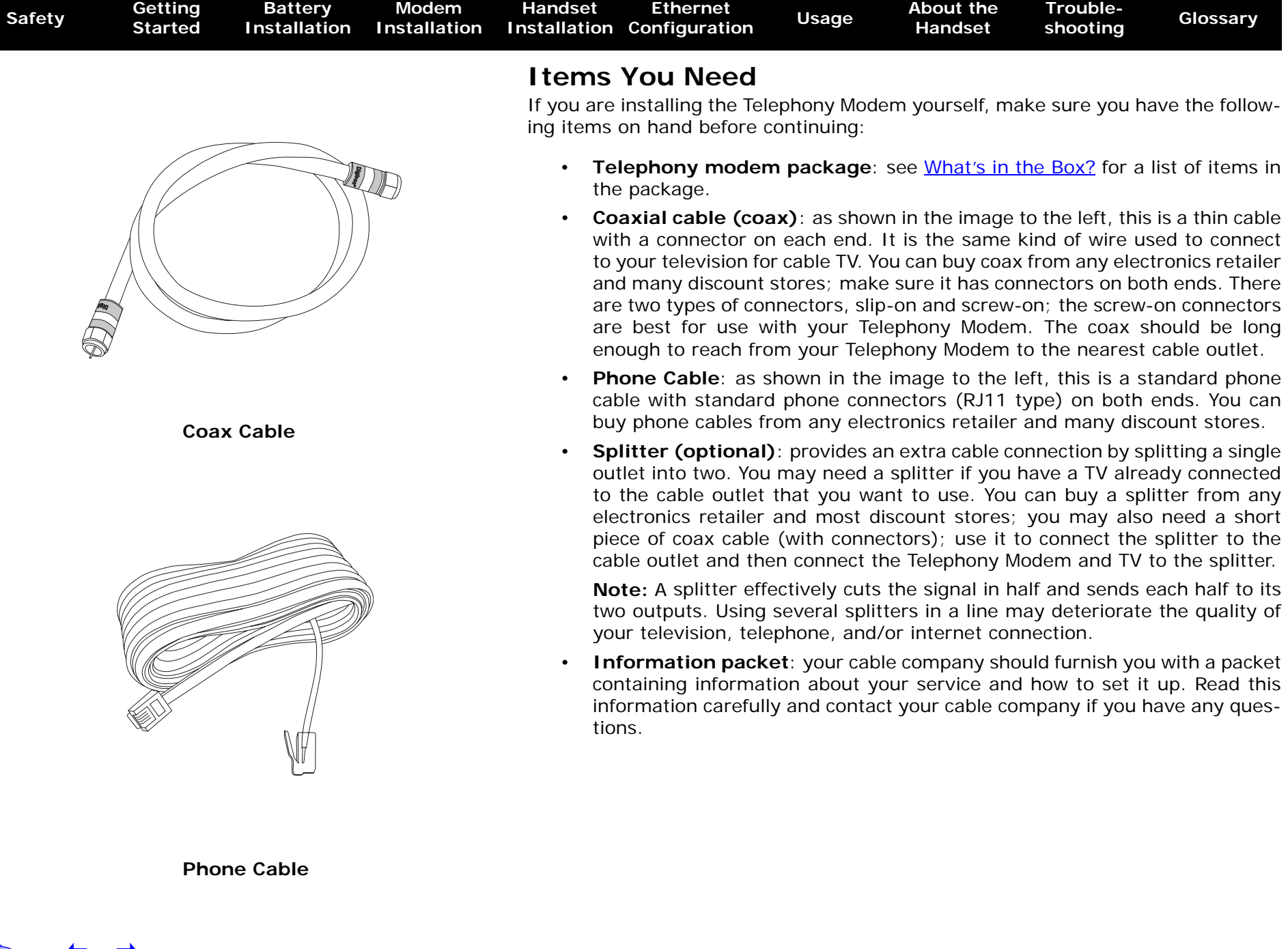

<span id="page-10-0"></span>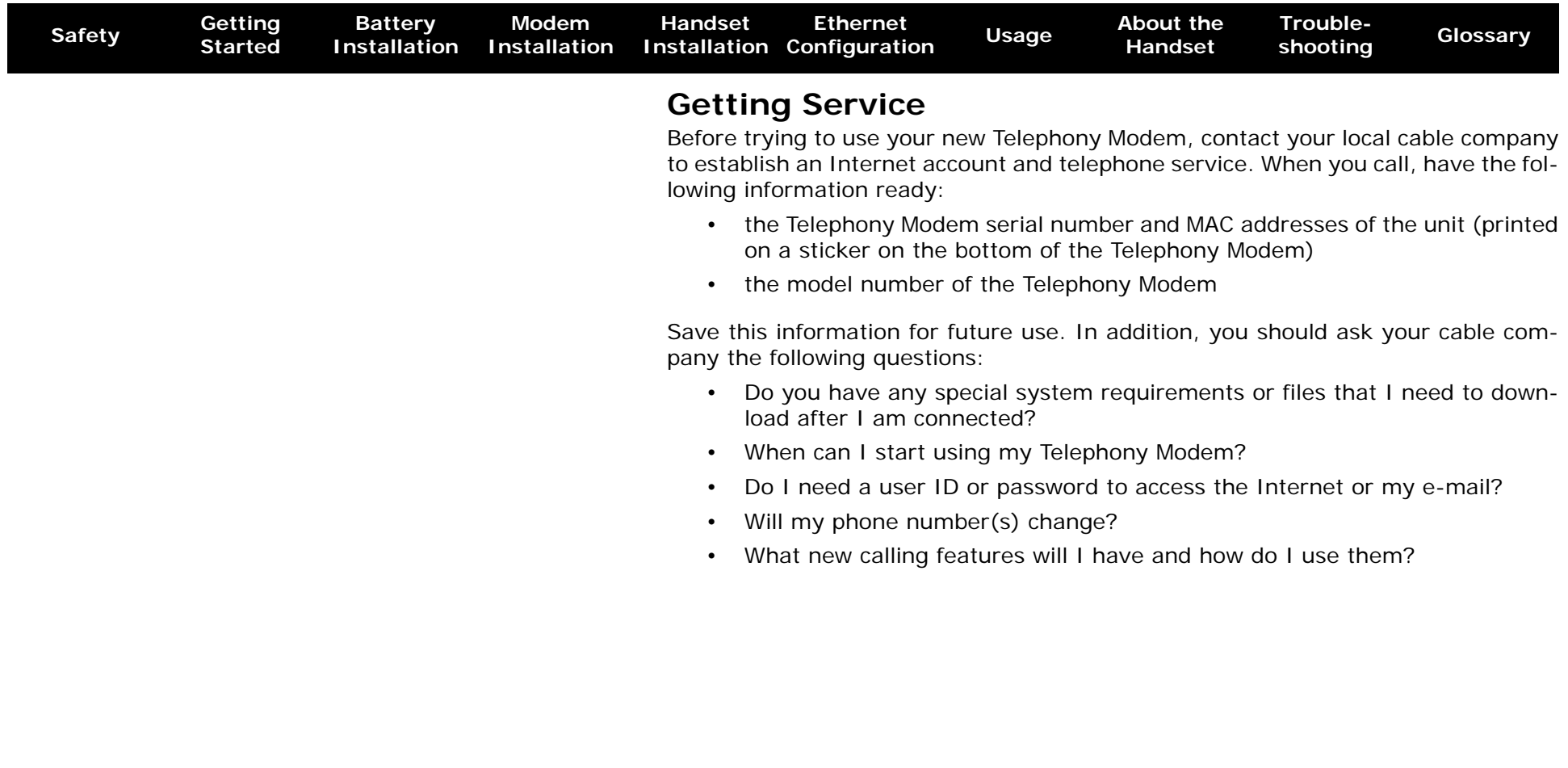

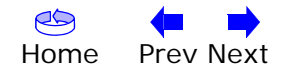

<span id="page-11-0"></span>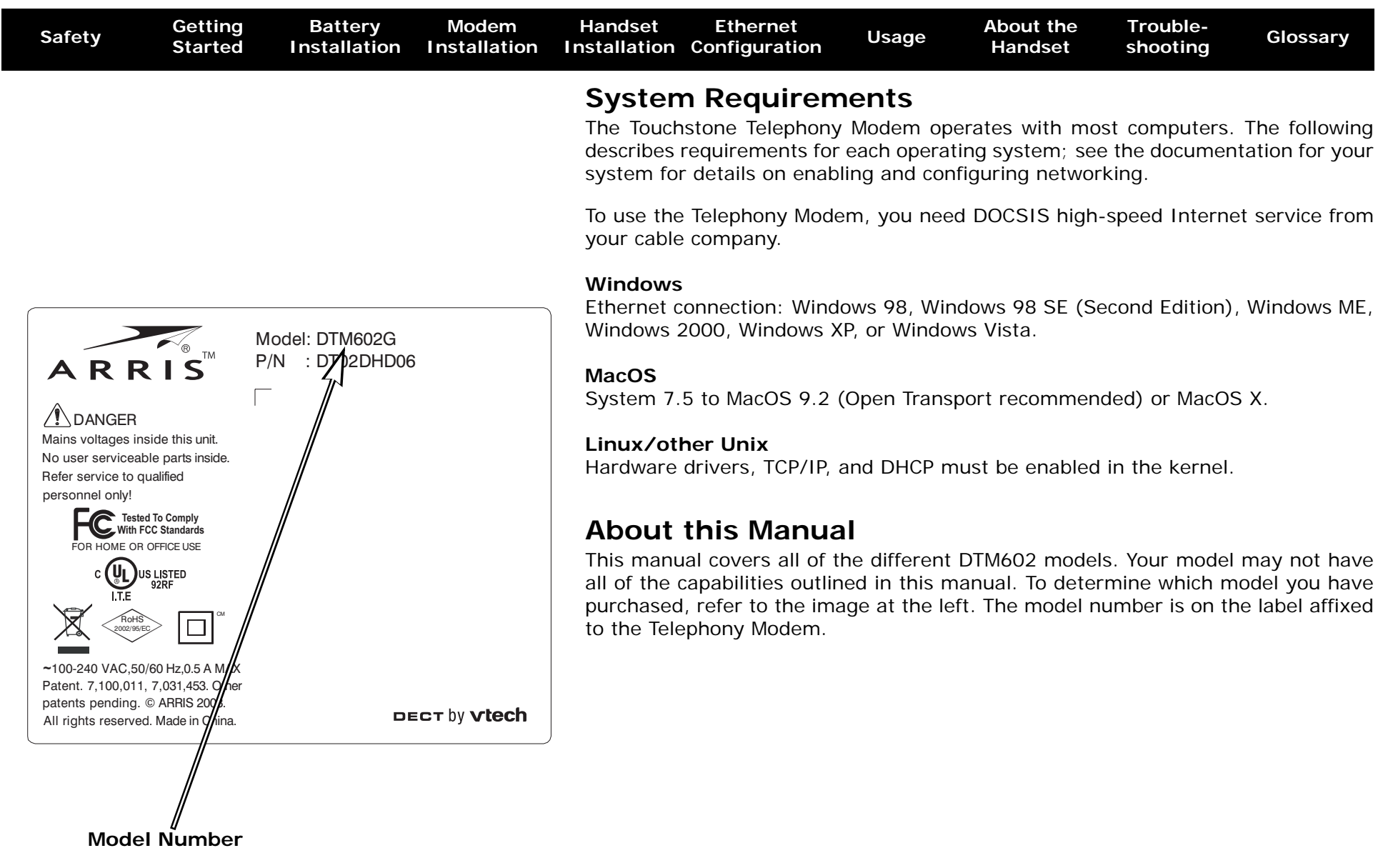

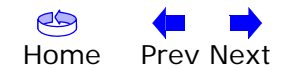

<span id="page-12-0"></span>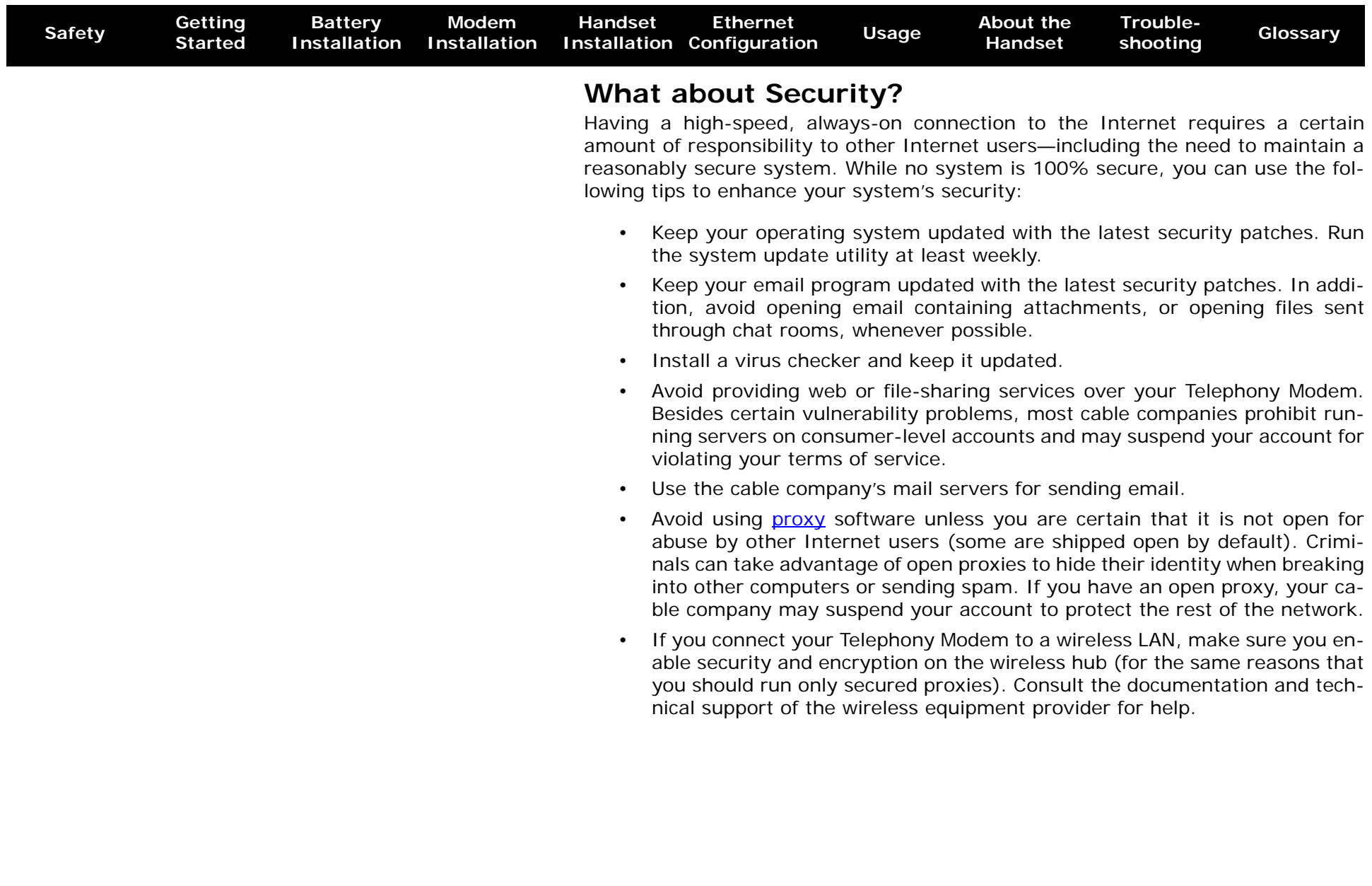

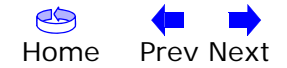

<span id="page-13-1"></span>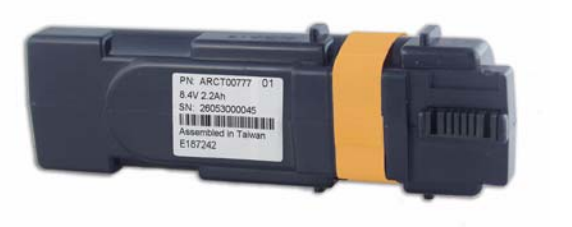

**4-cell Battery**

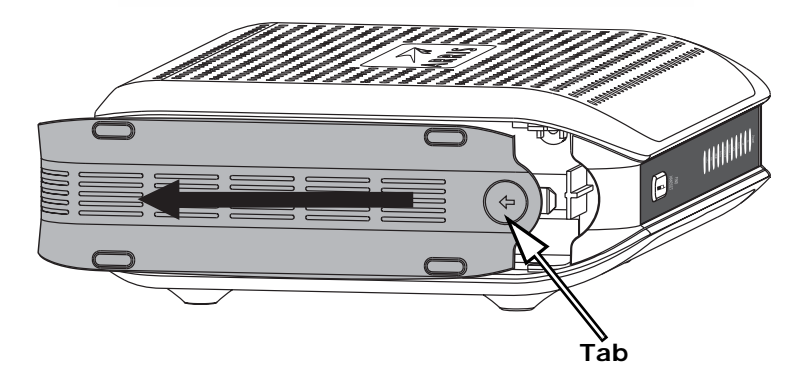

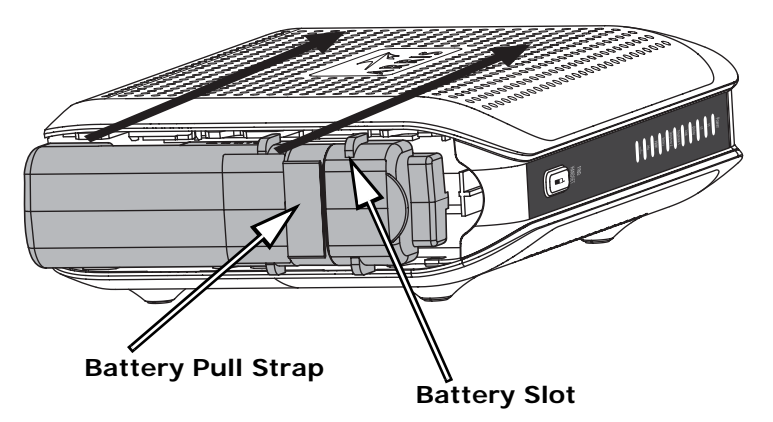

#### <span id="page-13-0"></span>**Battery Installation and Replacement**

<span id="page-13-2"></span>For safety and regulatory purposes, batteries are shipped outside of the Telephony Modem and must be installed.

This model of the Telephony Modem has the ability to provide battery backup in the event of a local power loss. The battery backup is not intended to take the place of AC power. Use this procedure to install and to replace the backup batteries.

#### **Actions**

- **1.** Press the tab and slide the door. Pull the door toward the back of the Telephony Modem until it detaches. Set the door aside in a safe place.
- **2.** Hold the battery pack so that the guides on the battery align with the slots on the Telephony Modem and slide the battery into the bay. The diagram on the left shows the proper orientation.

**Note:** Batteries will not insert completely into the Telephony Modem if not oriented correctly. The battery should slide into the bay without significant force. Line up the slots in the battery bay with the guides on the battery and apply even pressure on both ends of the battery.

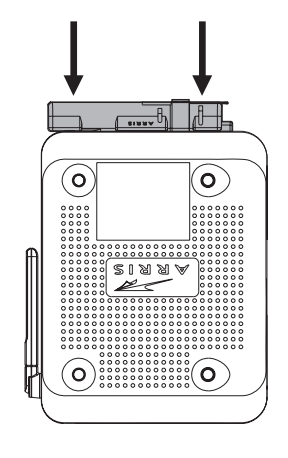

<span id="page-14-0"></span>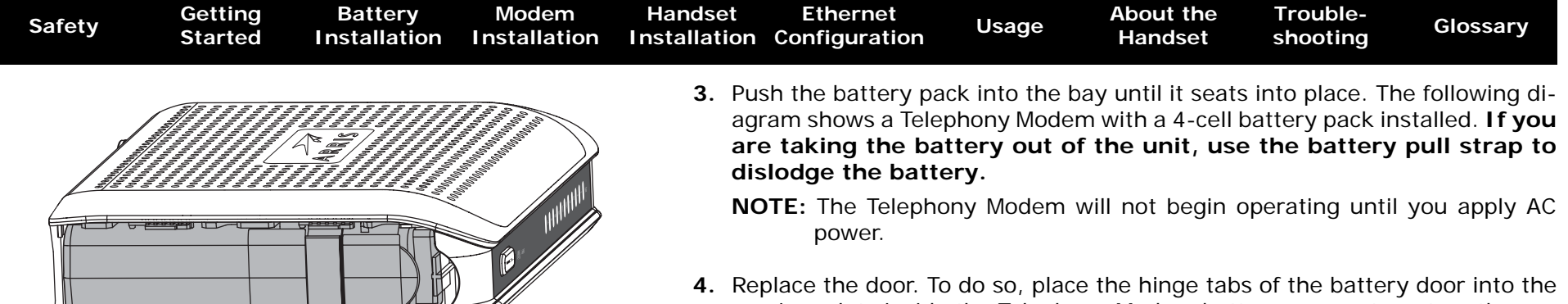

- receiver slots inside the Telephony Modem battery compartment on the opposite end of the battery opening slot. Slide the door toward the unit until the latch snaps back into place.
	- **NOTE:** Please recycle or dispose of the battery responsibly and in accordance with local ordinances.

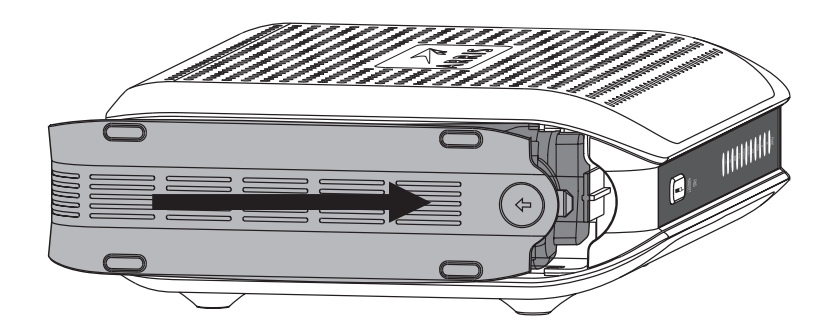

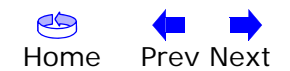

<span id="page-15-1"></span>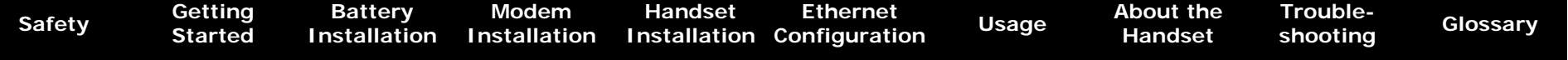

#### <span id="page-15-0"></span>**Installing and Connecting Your Telephony Modem**

Before you start, make sure that:

- You have contacted your cable company and verified that they provide data and telephone service using standard DOCSIS technology.
- You have all the [Items You Need](#page-9-1).
- Cable, phone, and power outlets are available near the computer. If a cable outlet is not conveniently located, your cable company can install a new one.

If you have ordered service, your cable company should configure the Telephony Modem automatically. You need only follow the instructions in this section to install and connect the Telephony Modem.

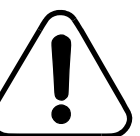

#### **CAUTION Risk of equipment damage**

Only qualified installation technicians should connect the Telephony Modem to house wiring. Incumbent telephone service must be *physically* disconnected at the outside interface box before making any connections.

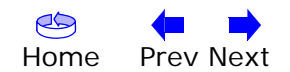

<span id="page-16-0"></span>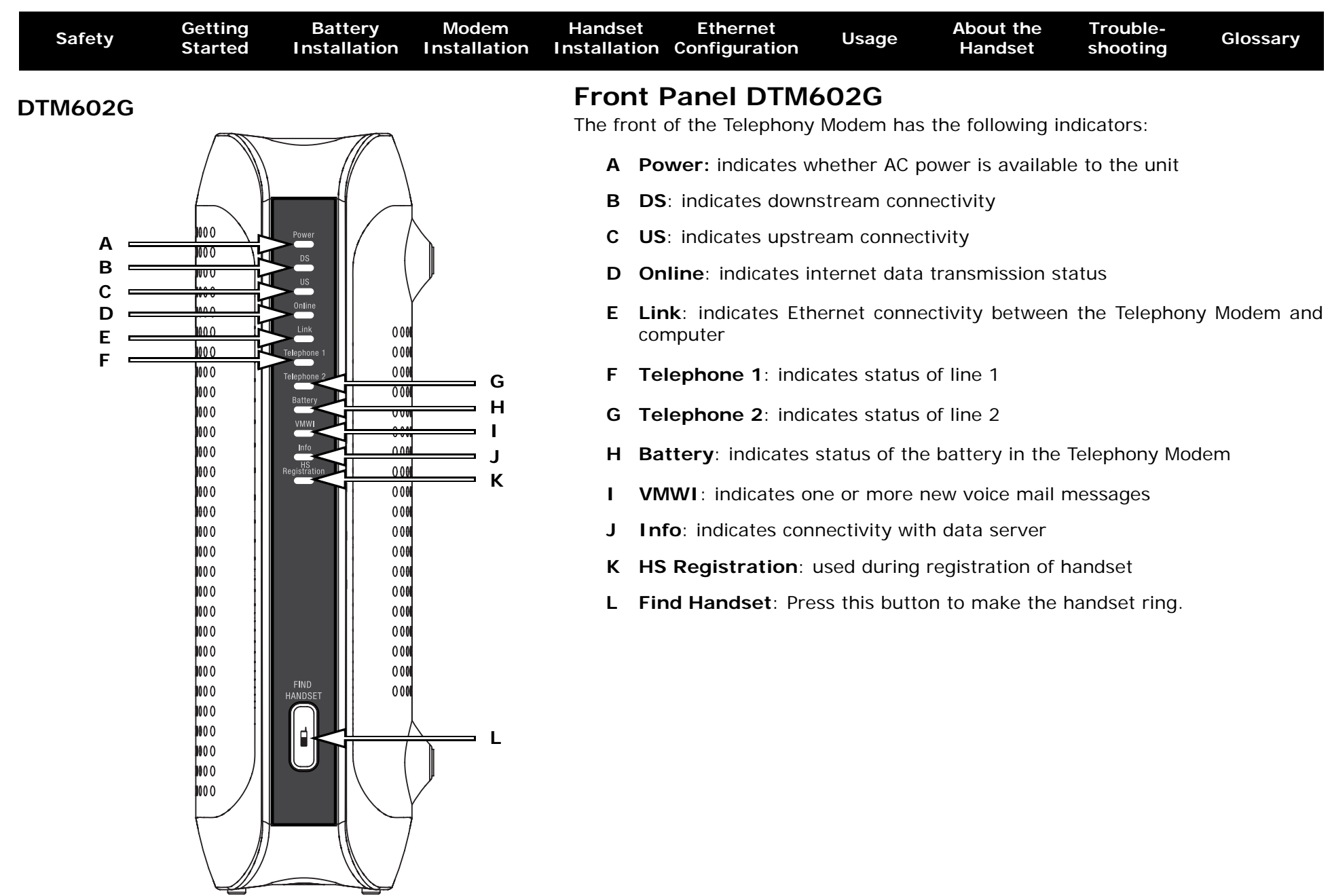

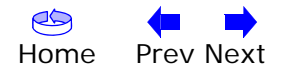

<span id="page-17-0"></span>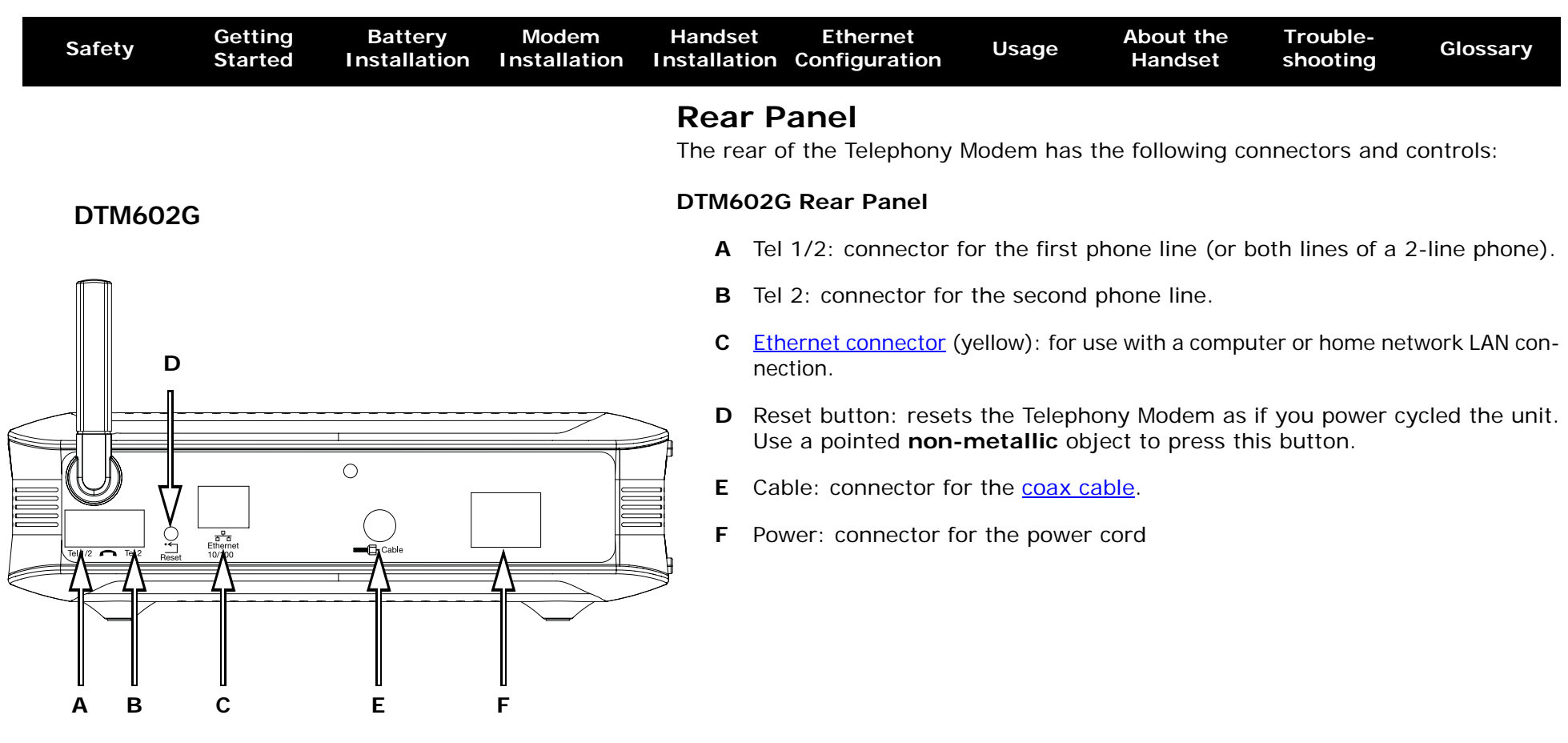

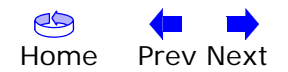

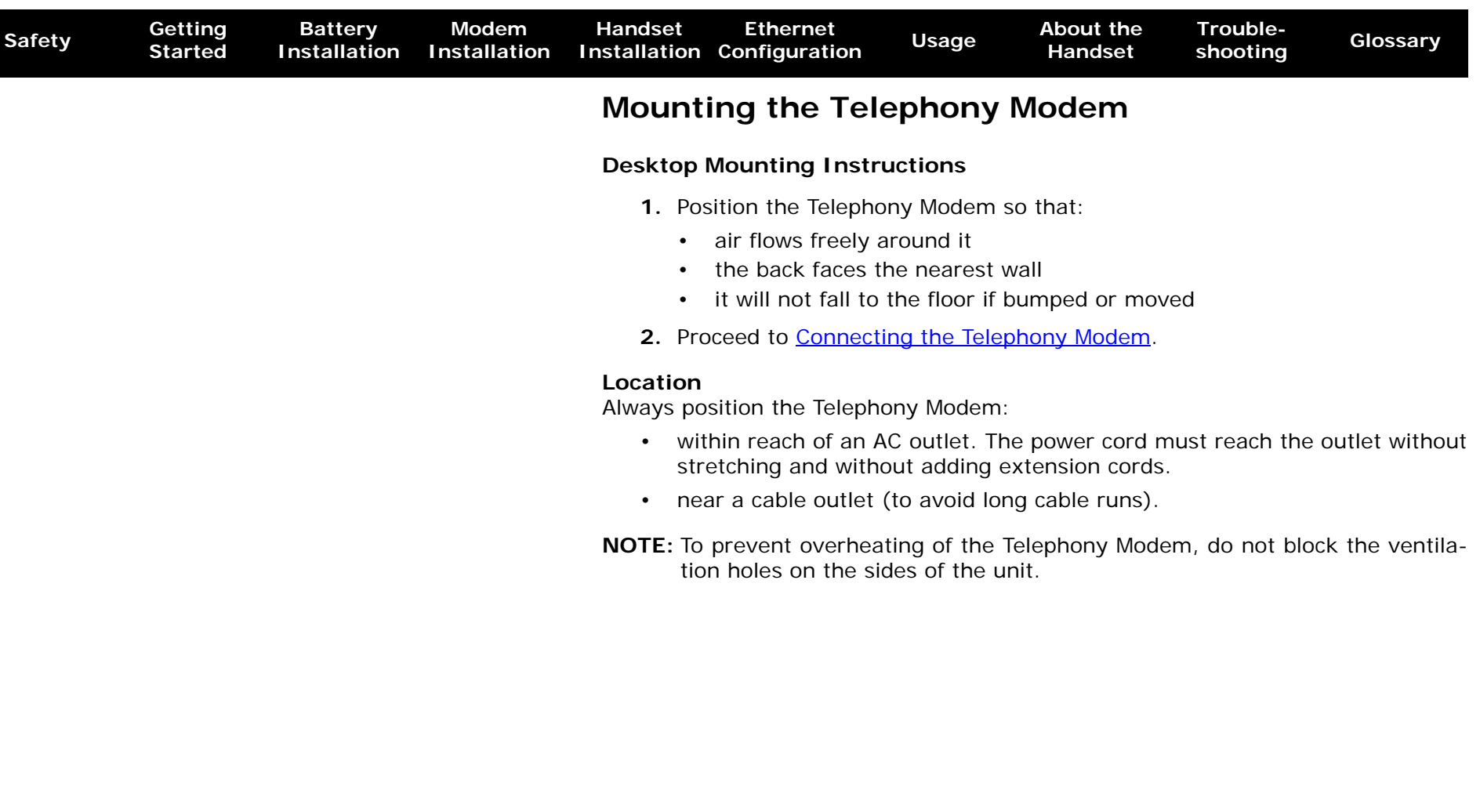

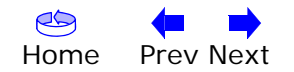

<span id="page-18-0"></span>

<span id="page-19-0"></span>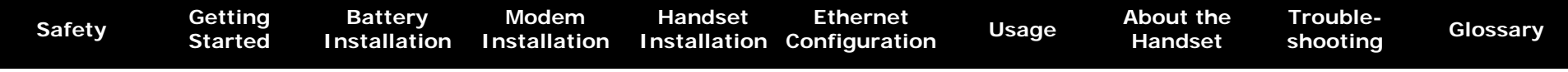

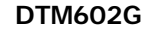

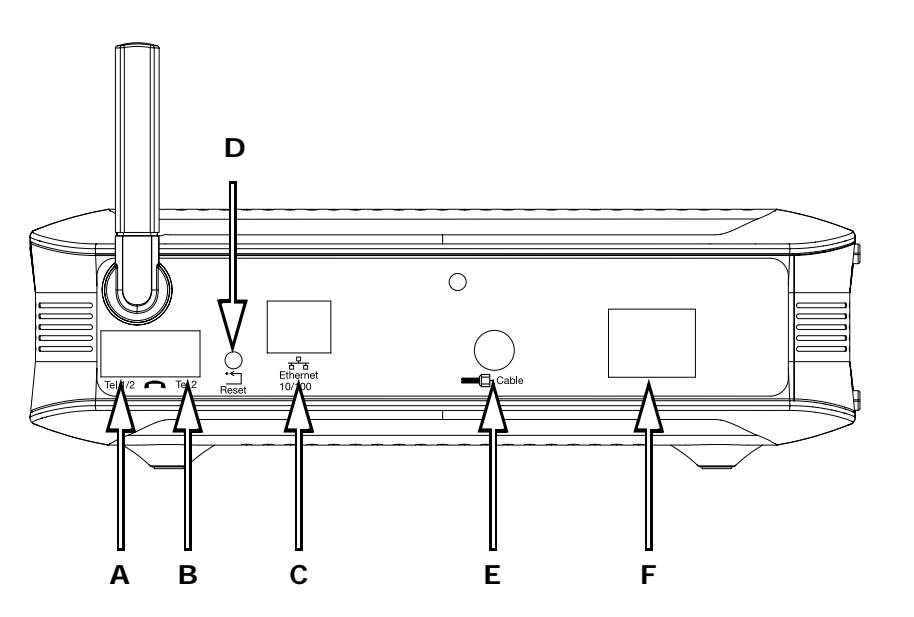

#### <span id="page-19-1"></span>**Connecting the Telephony Modem**

**WARNING: Connecting the Telephony Modem to the home's existing telephone wiring should only be performed by a professional installer. Physical connections to the previous telephone provider must be removed and the wiring must be checked; there must not be any voltage. Cancellation of telephone service is not adequate. Failure to do so may result in loss of service and/or permanent damage to the Telephony Modem.** 

**1.** Connect one end of the coax cable to the cable outlet or splitter, and the other end to the Telephony Modem's Cable connector (**E**). Tighten the connections by hand, then tighten an additional 1/8 turn with a wrench.

**Note:** For best performance, use high-quality RG-6 coax cable and minimize or eliminate splitters between the cable jack and the Telephony Modem.

**2.** Insert the plug from the power cord into the Power connector on the Telephony Modem (**F**) and insert the power cord into a convenient AC outlet.

*The Power light on the front of the Telephony Modem lights up, then flashes once (refer to the LED table on page 45). See [Troubleshooting](#page-51-0) if the Power light does not turn on.*

**3.** Connect one end of the Ethernet cable to the yellow port on the back of the Telephony Modem labeled "Ethernet 10/100," (**C**) and the other end to the Ethernet port on a computer, hub, or broadband router.

**Note:** If you are connecting to a computer, use the Ethernet cable included in the Telephony Modem package.

4. Proceed to **Handset Installation**.

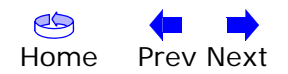

<span id="page-20-1"></span><span id="page-20-0"></span>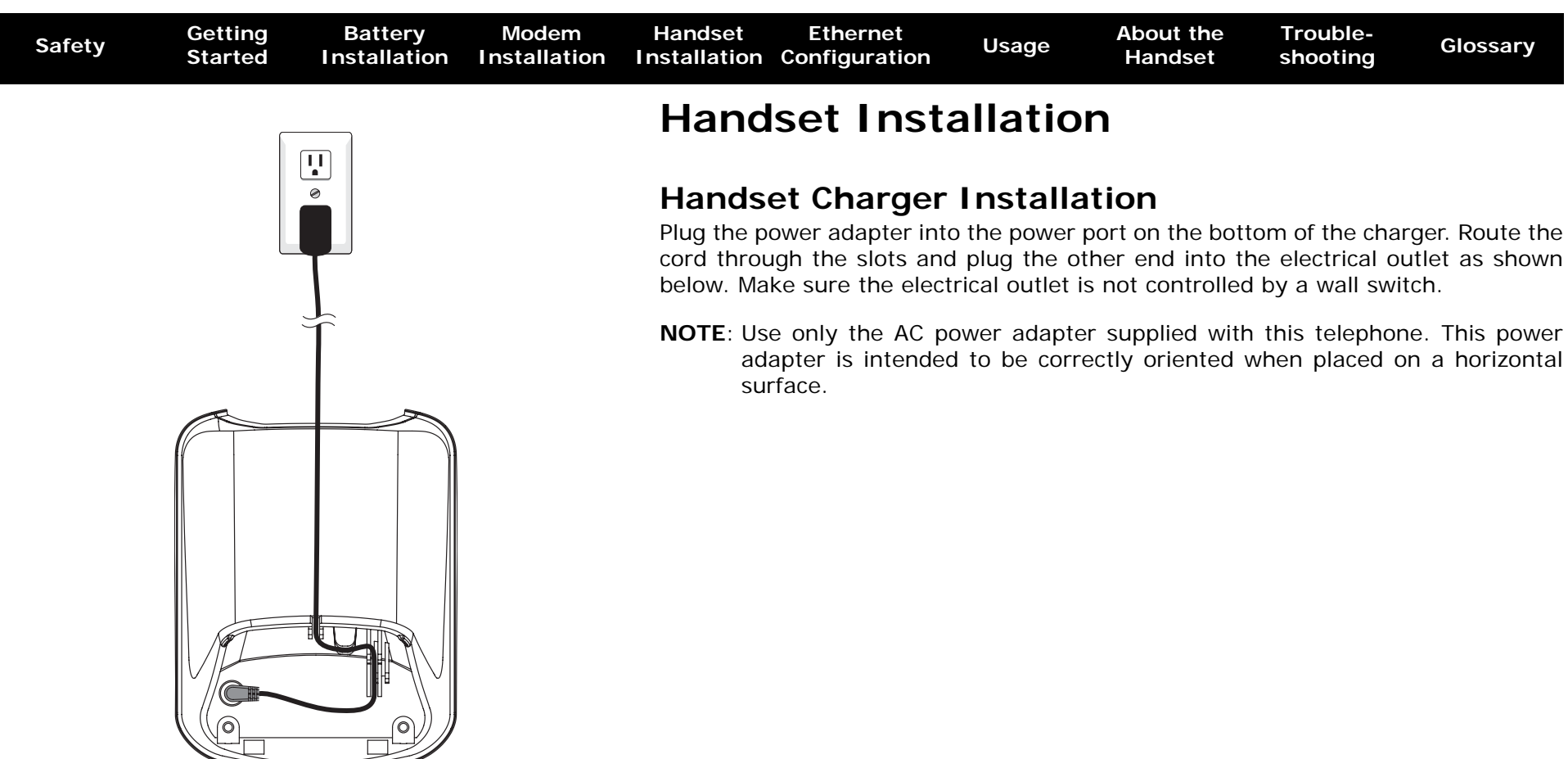

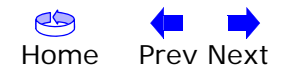

<span id="page-21-0"></span>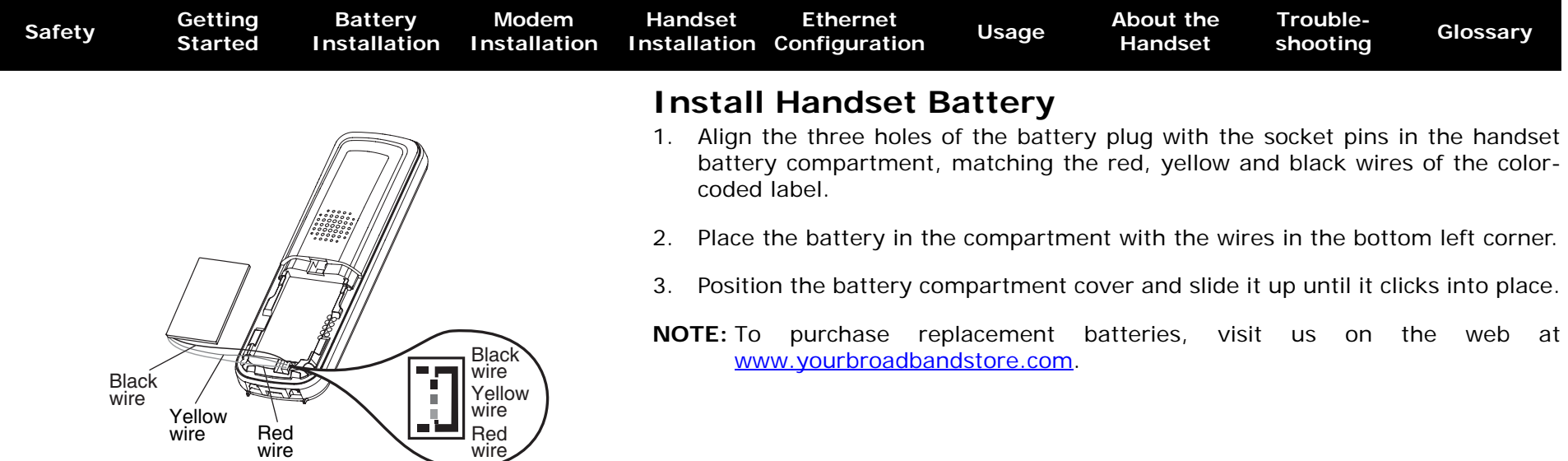

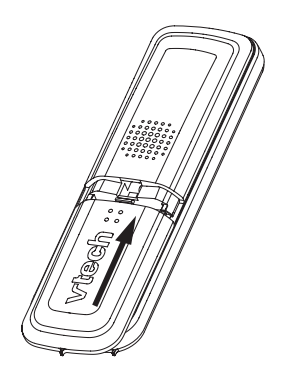

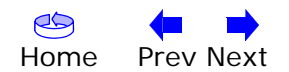

<span id="page-22-0"></span>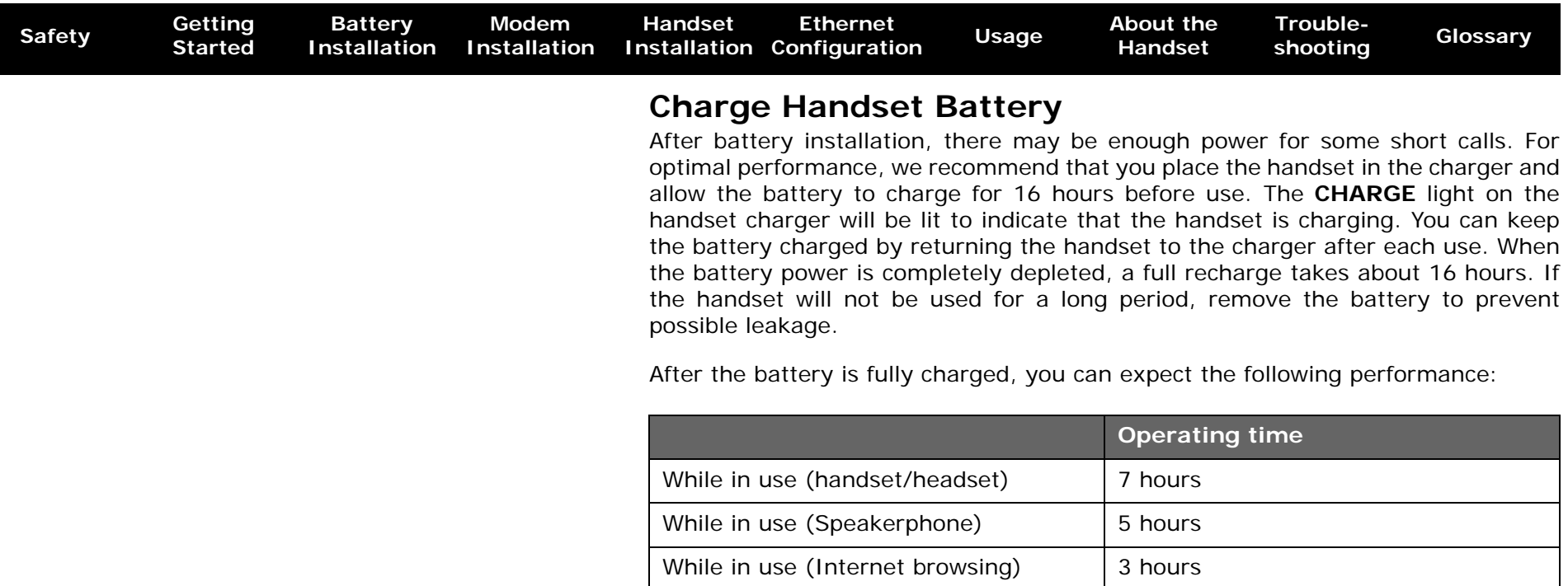

\* Handset is off the charger but not in use.

# The operation time in standby mode decreases to approximately 50 hours if the keypad is blinking to indicate you have new voicemail.

The battery needs charging when:

• A new battery is installed in the handset.

While not in use (standby\*)  $|100 \text{ hours}^{\#}$ 

• The battery indicator on the handset display is flashing and empty.

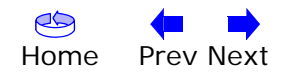

<span id="page-23-1"></span>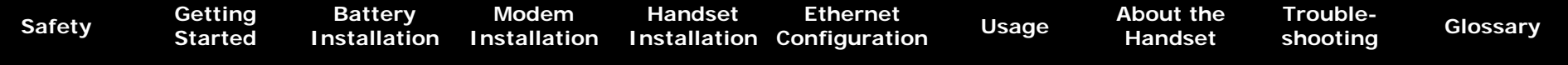

#### <span id="page-23-0"></span>**Configuring Your Ethernet Connection**

<span id="page-23-2"></span>If your computer is equipped with a LAN card providing an Ethernet connection, you may have to configure your computer's TCP/IP settings. The steps that follow will guide you through setting your computer's TCP/IP settings to work with the Telephony Modem.

#### **Requirements**

Make sure you have the following before attempting to configure your Ethernet connection:

- Computer with:
	- one of: Windows 98SE, Windows 2000, Windows ME, Windows XP, Windows Vista or MacOS X
	- Ethernet interface
- Ethernet cable (supplied)
- IP address, subnet, gateway, and DNS information for installations not using DHCP

#### **How to use this chapter**

The following list shows the procedures for modifying the TCP/IP settings on the computer. The procedure is slightly different depending on the operating system that you are using. Please ensure you are using the correct steps for the operating system on your computer. Follow the links below for instructions to configure your ethernet connection on your operating system.

- **[TCP/IP Configuration for Windows 98SE](#page-24-1)**
- [TCP/IP Configuration for Windows 2000](#page-27-0)
- **[TCP/IP Configuration for Windows ME](#page-29-0)**
- **[TCP/IP Configuration for Windows XP](#page-32-0)**
- [TCP/IP Configuration for Windows Vista](#page-35-0)
- **[TCP/IP Configuration for MacOS X](#page-40-0)**

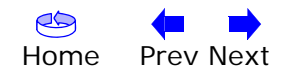

<span id="page-24-1"></span><span id="page-24-0"></span>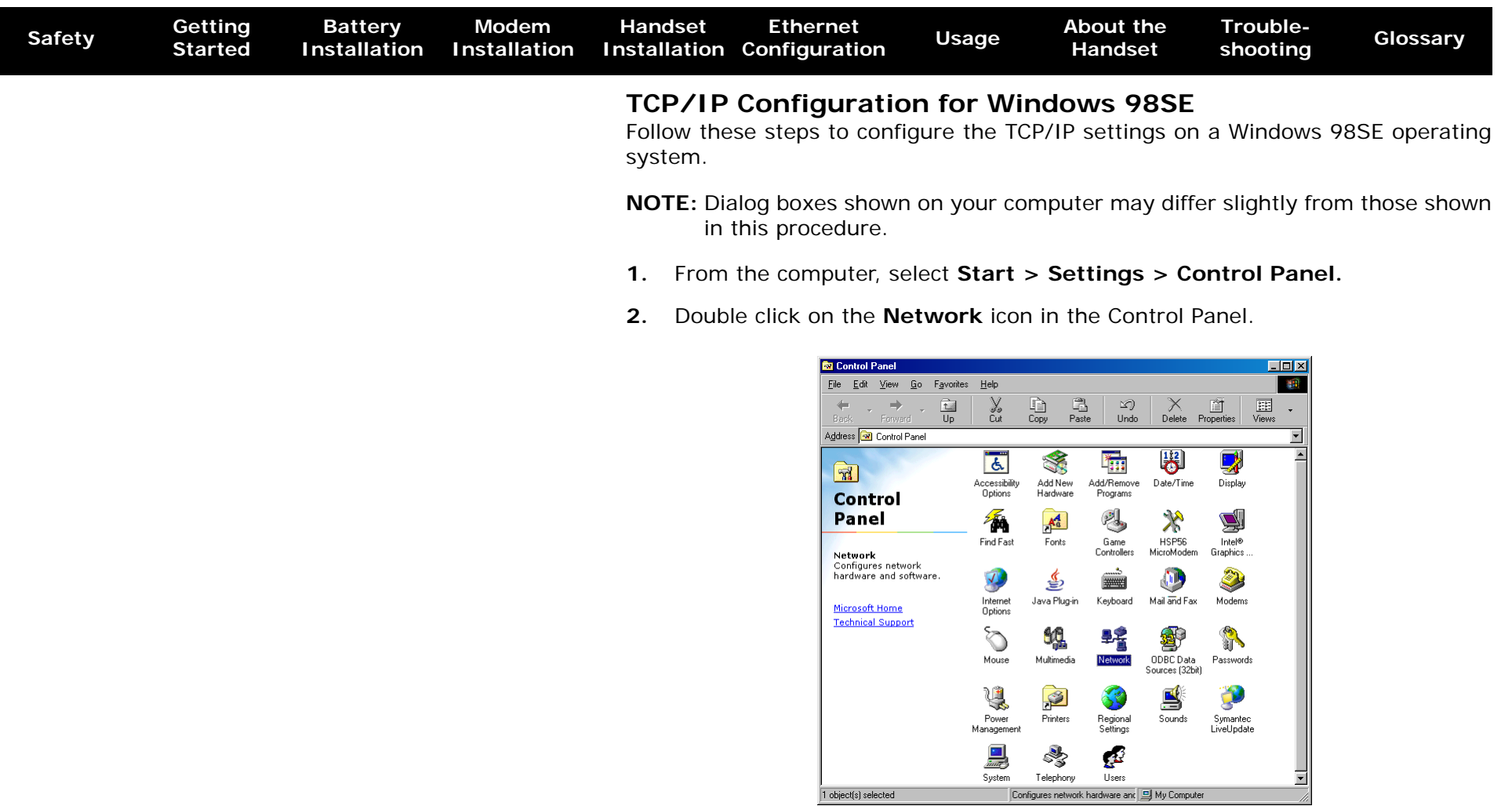

**3.** Click the **Configuration** tab in the Network window to display the list of Network Adapters.

<span id="page-25-0"></span>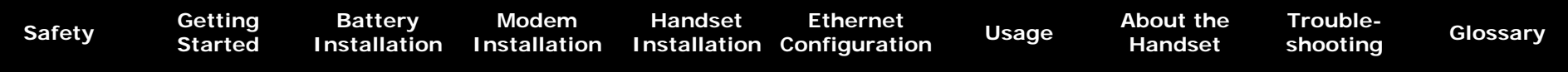

**4.** Highlight **TCP/IP** by clicking on it one time, then click on **Properties.**

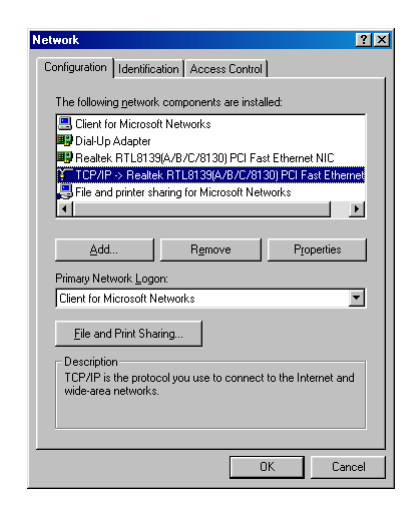

**5.** Click the **IP Address** tab, click **Obtain an IP address automatically**, then click **OK**.

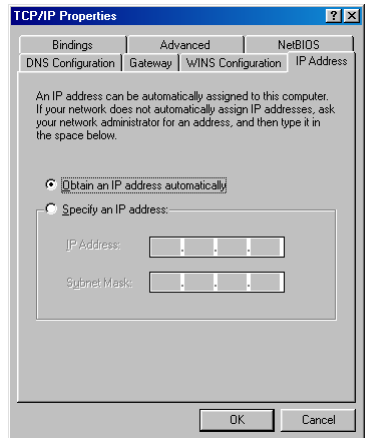

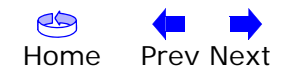

<span id="page-26-0"></span>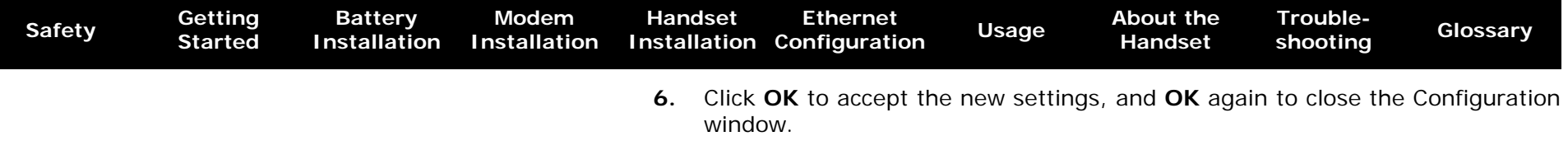

**7.** You may have to restart your computer in order for your computer to obtain a new IP address from the network.

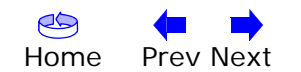

<span id="page-27-1"></span><span id="page-27-0"></span>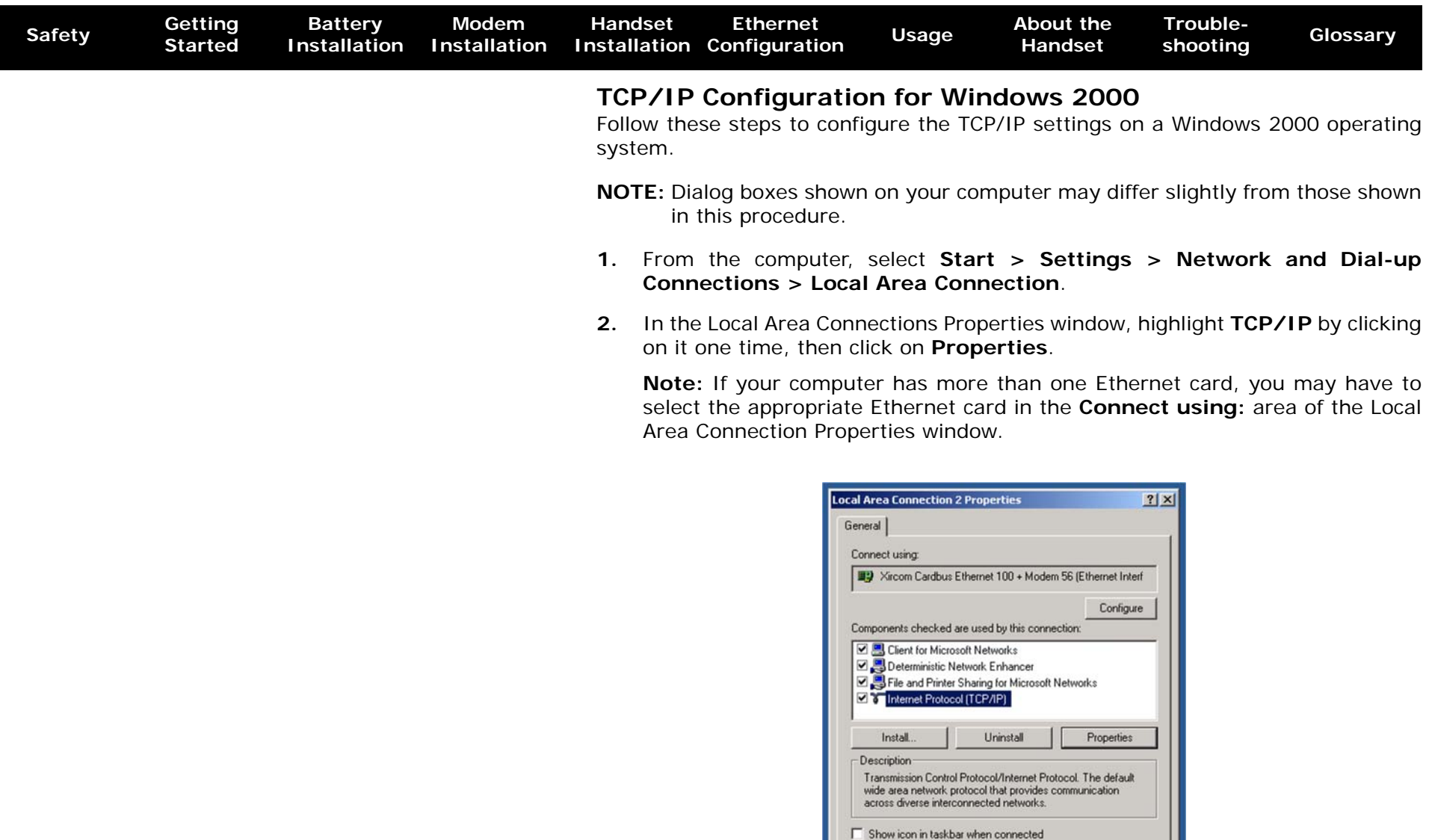

 $0K$ 

Cancel

<span id="page-28-0"></span>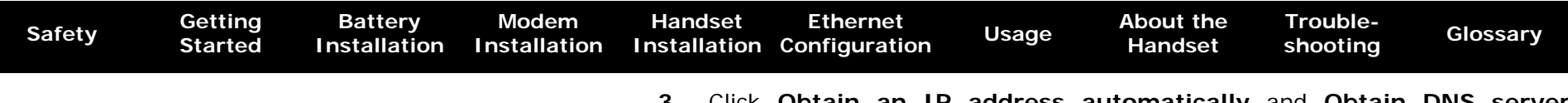

**3.** Click **Obtain an IP address automatically** and **Obtain DNS server address automatically**, then click **OK**.

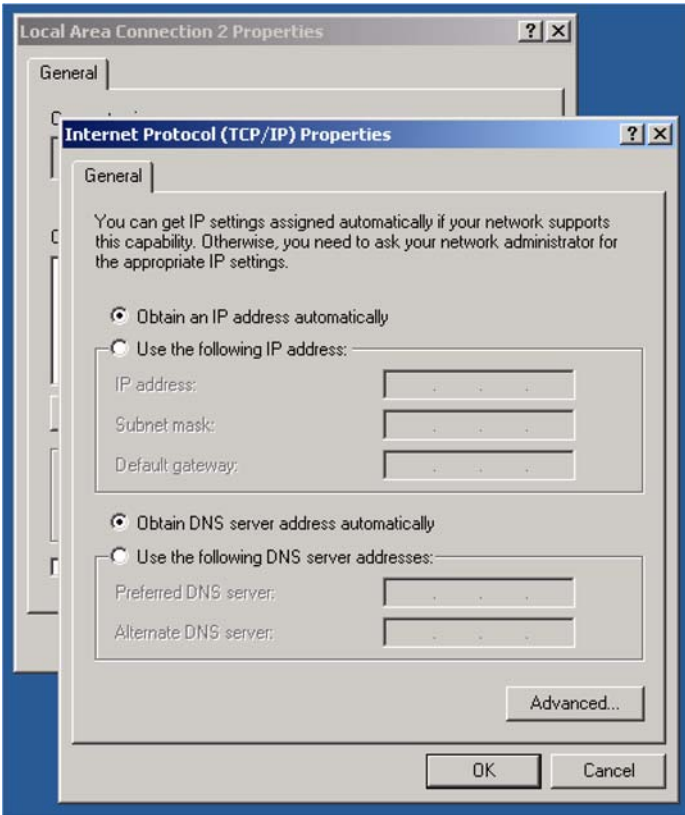

- **4.** Click **OK** to accept the new settings, and **OK** again to close the Configuration window.
- **5.** You may have to restart your computer in order for your computer to obtain a new IP address from the network.

**—end—**

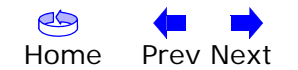

<span id="page-29-1"></span><span id="page-29-0"></span>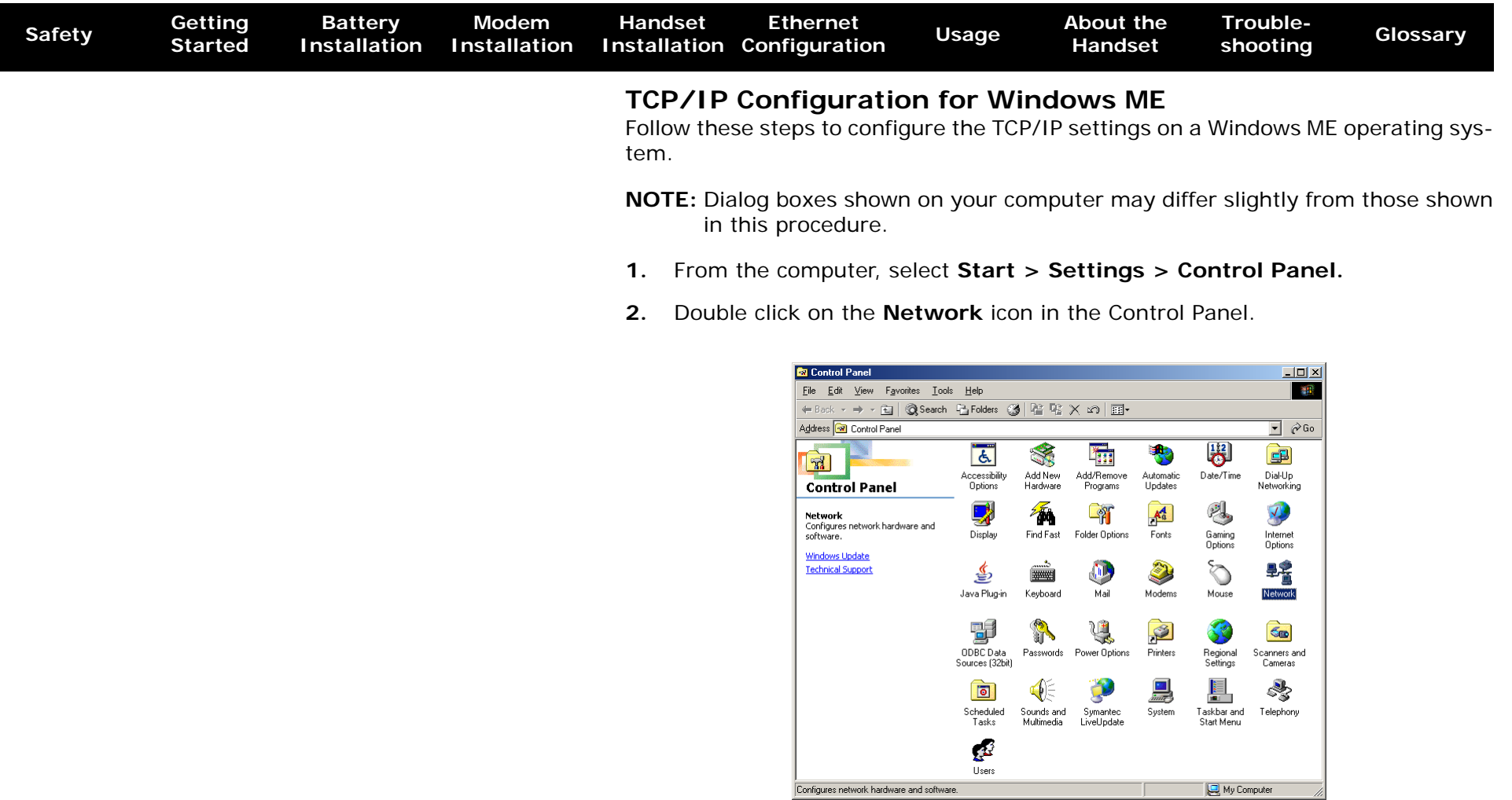

**3.** Click the **Configuration** tab in the Network window to display the list of Network Adapters.

<span id="page-30-0"></span>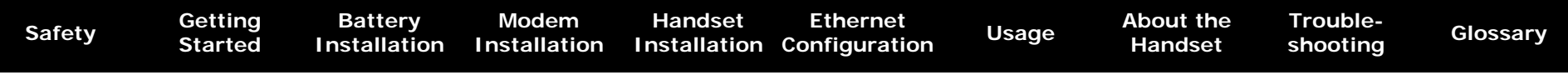

**4.** Highlight **TCP/IP** by clicking on it one time, then click on **Properties.** 

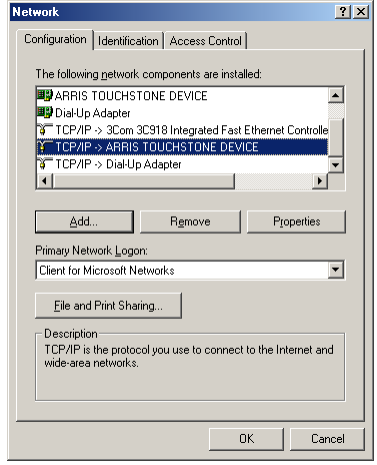

**5.** Click the **IP Address** tab, then click **OK**.

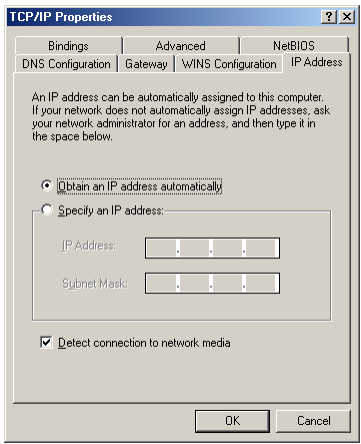

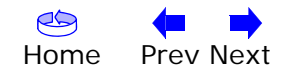

<span id="page-31-0"></span>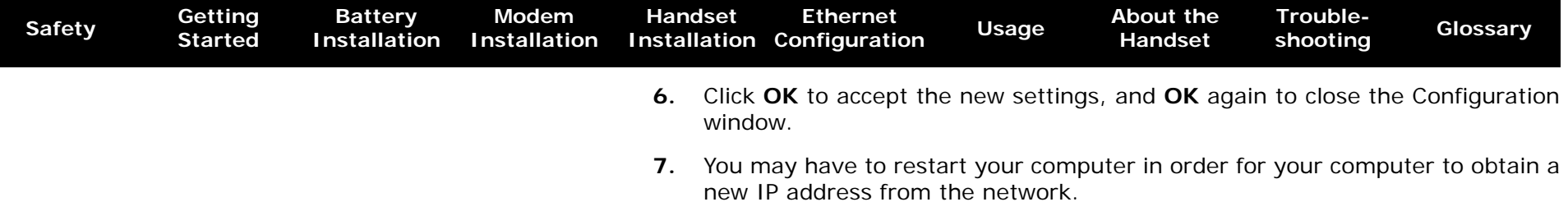

**—end—**

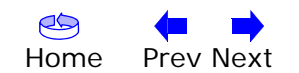

<span id="page-32-1"></span>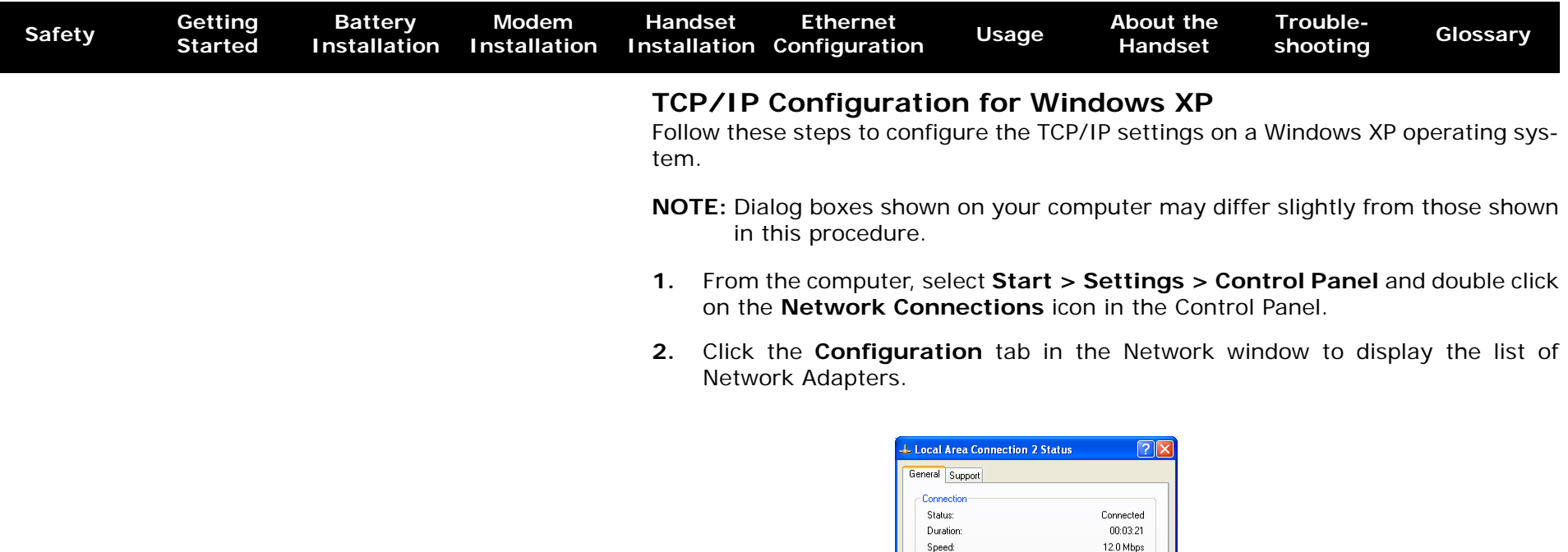

<span id="page-32-0"></span>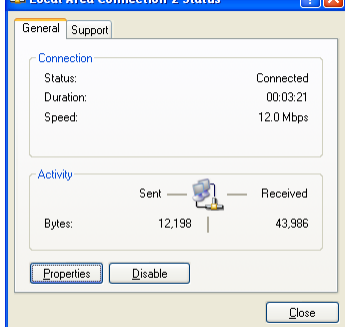

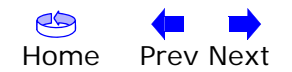

<span id="page-33-0"></span>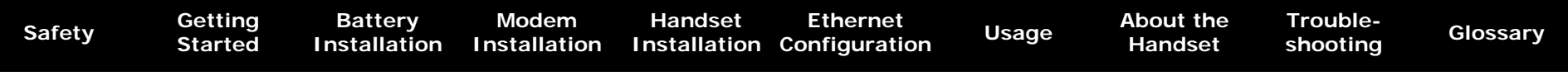

**3.** Highlight **TCP/IP** by clicking on it one time, then click on **Properties.** 

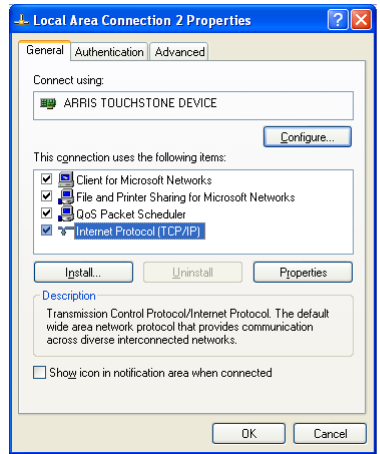

**4.** Click the **IP Address** tab, click **Obtain an IP address automatically**, then click **OK**.

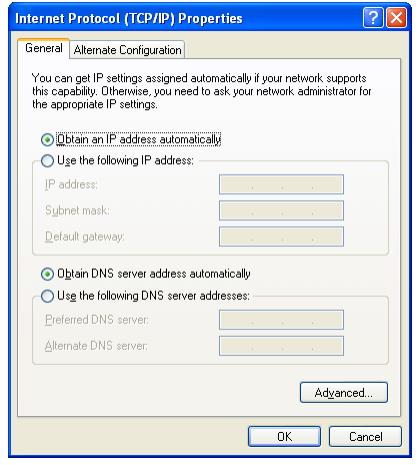

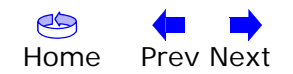

<span id="page-34-0"></span>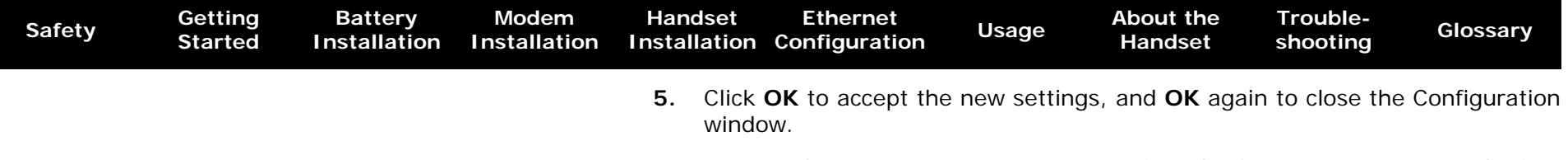

**6.** You may have to restart your computer in order for your computer to obtain a new IP address from the network.

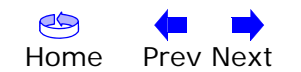

<span id="page-35-1"></span>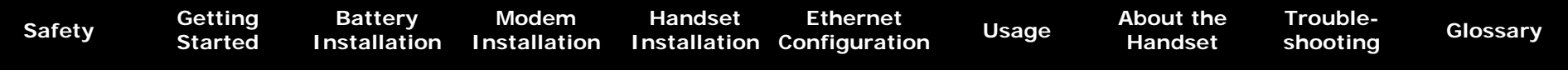

#### <span id="page-35-0"></span>**TCP/IP Configuration for Windows Vista**

Follow these steps to configure the Ethernet interface for use with Touchstone products.

**1.** Open the Vista Control Panel.

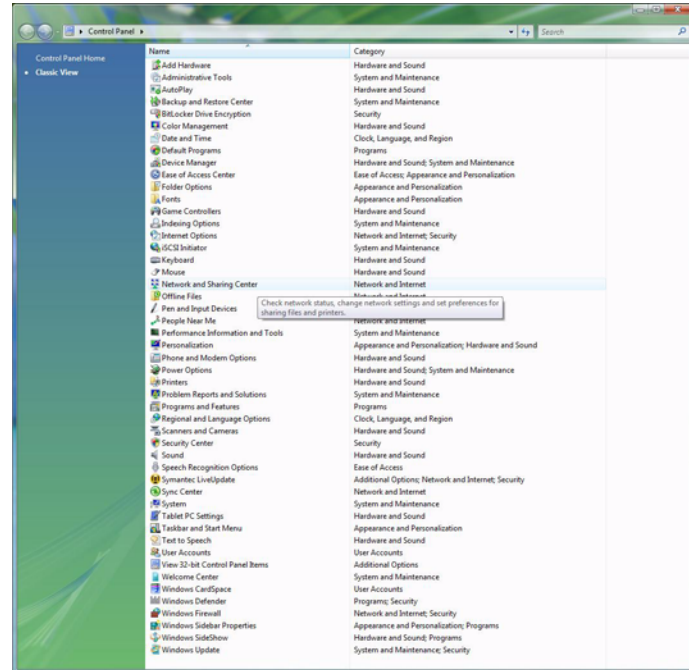

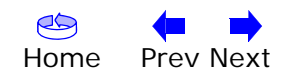

<span id="page-36-0"></span>

| <b>Safety</b> | Getting<br><b>Started</b> | Battery<br><b>Installation</b> | Modem<br><b>Installation</b> | <b>Handset</b> | <b>Ethernet</b><br>Installation Configuration | <b>Usage</b> | <b>About the</b><br><b>Handset</b> | Trouble-<br>shooting | <b>Glossary</b> |
|---------------|---------------------------|--------------------------------|------------------------------|----------------|-----------------------------------------------|--------------|------------------------------------|----------------------|-----------------|
|               |                           |                                |                              |                |                                               |              |                                    |                      |                 |

**2.** Double-click **Network and Sharing Center**.

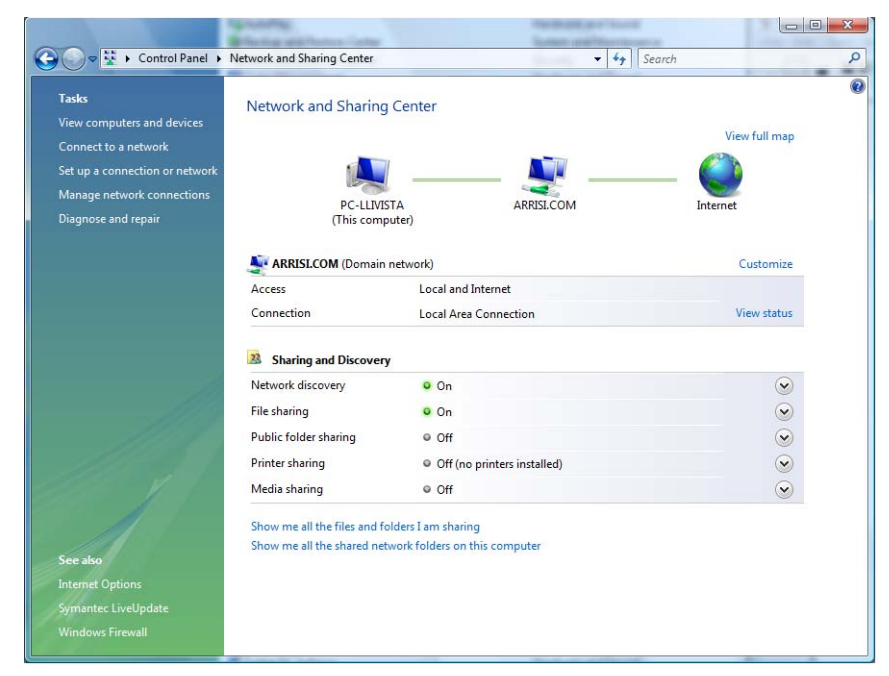

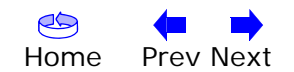

<span id="page-37-0"></span>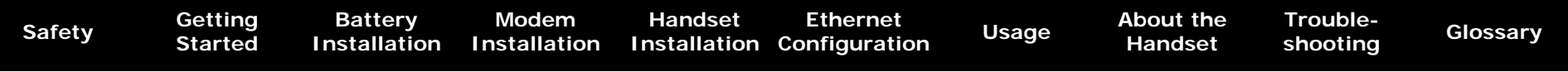

**3.** Click **Manage network connections**. If prompted for a connection, choose **Local Area Connection**.

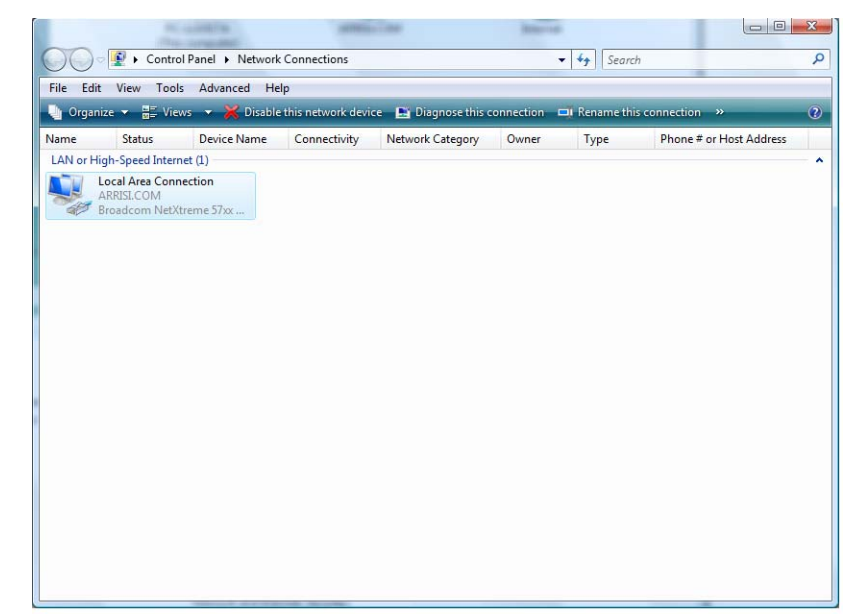

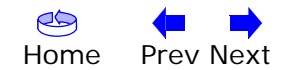

<span id="page-38-0"></span>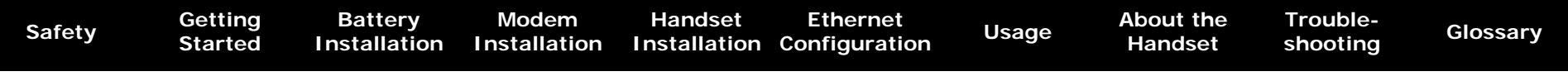

**4.** Double-click the **Local Area Connection** to open the Status window:

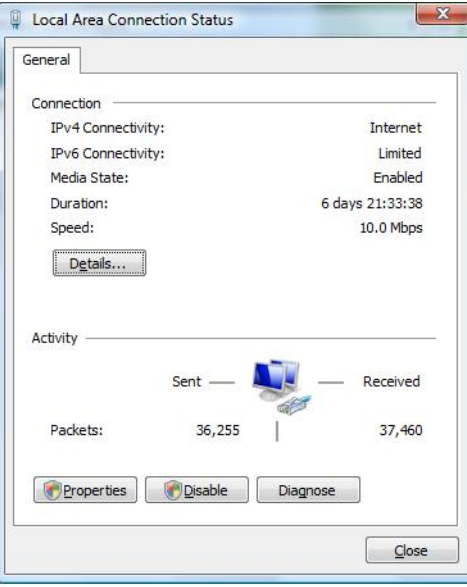

- **5.** If Windows requests permission to continue, click **Continue**.
- **6.** Click **Properties**.

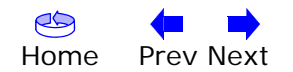

<span id="page-39-0"></span>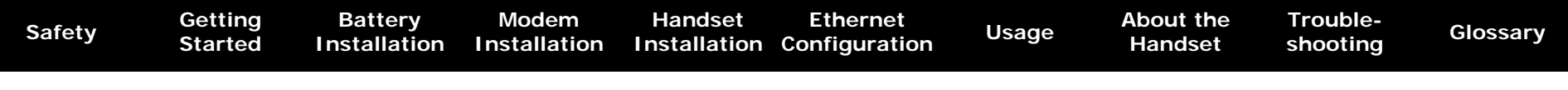

**7.** Double-click **Internet Protocol Version 4 (TCP/IPv4)**.

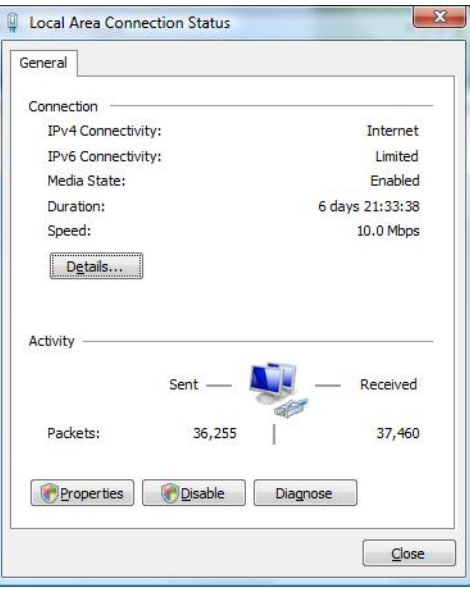

- **8.** Select **Obtain an IP address automatically** and **Obtain DNS server address automatically**, unless instructed otherwise by your cable provider.
- **9.** Click **OK** to close the Properties windows.

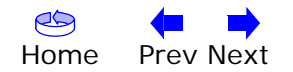

<span id="page-40-1"></span>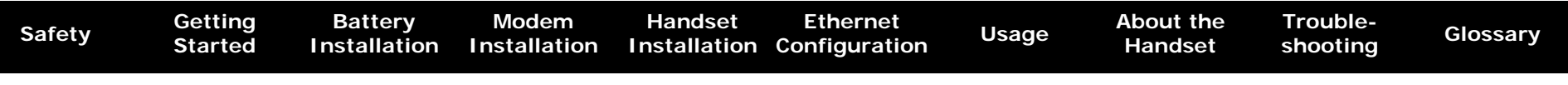

#### <span id="page-40-0"></span>**TCP/IP Configuration for MacOS X**

Follow these steps to configure the Ethernet interface for use with Touchstone products.

**1.** Open System Preferences, either by choosing **System Preferences** from the Apple menu or by clicking the **System Preferences** icon in the dock.

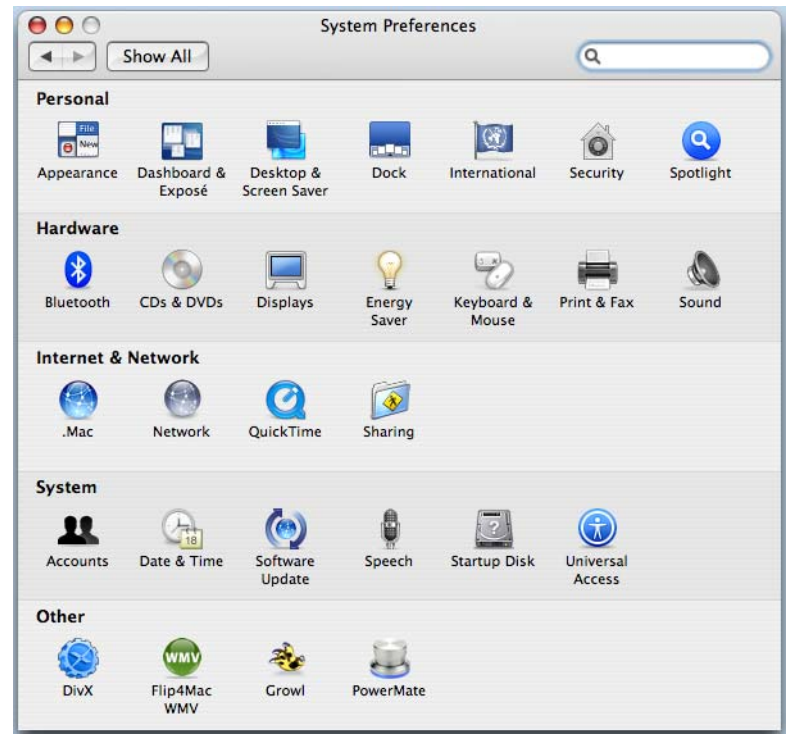

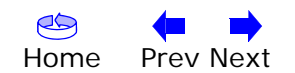

<span id="page-41-0"></span>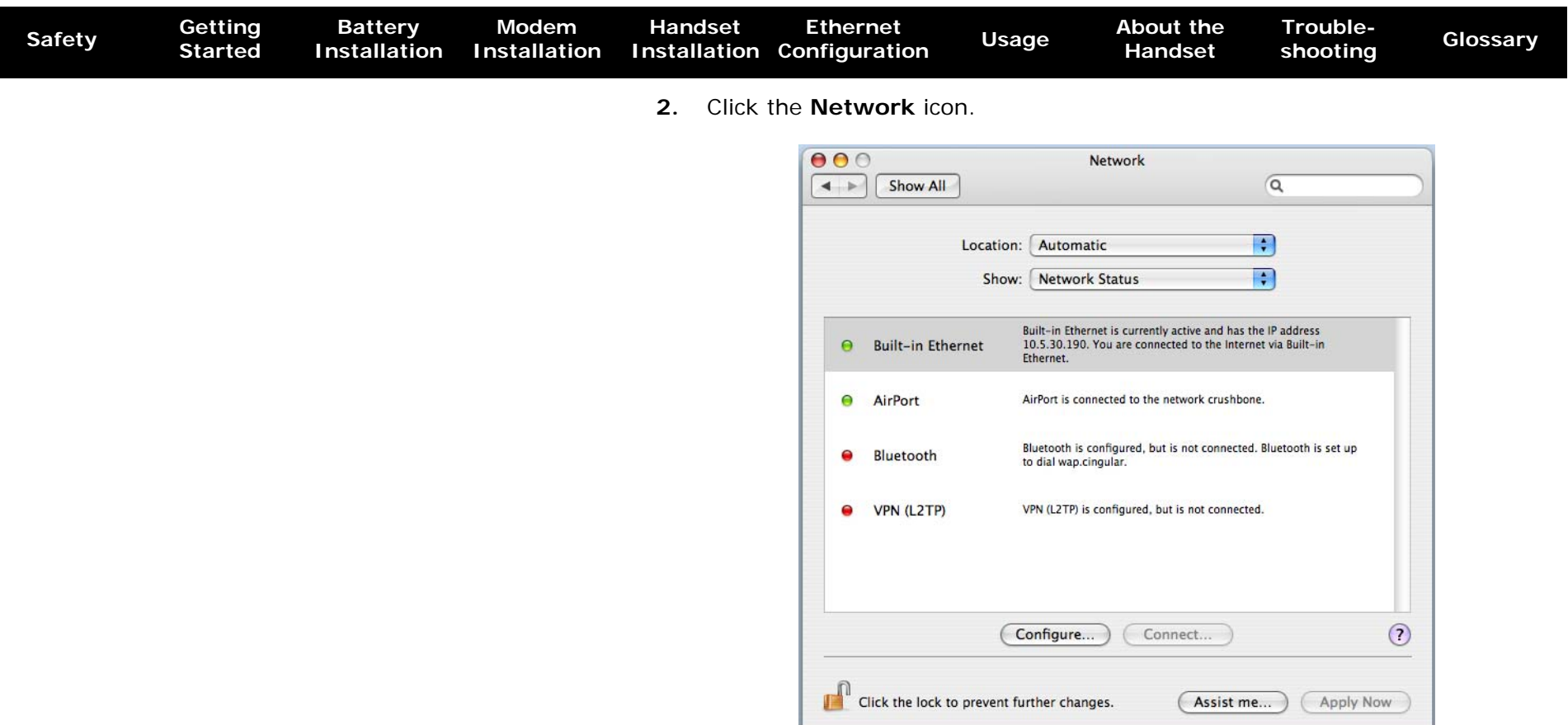

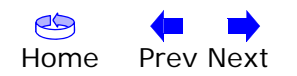

<span id="page-42-0"></span>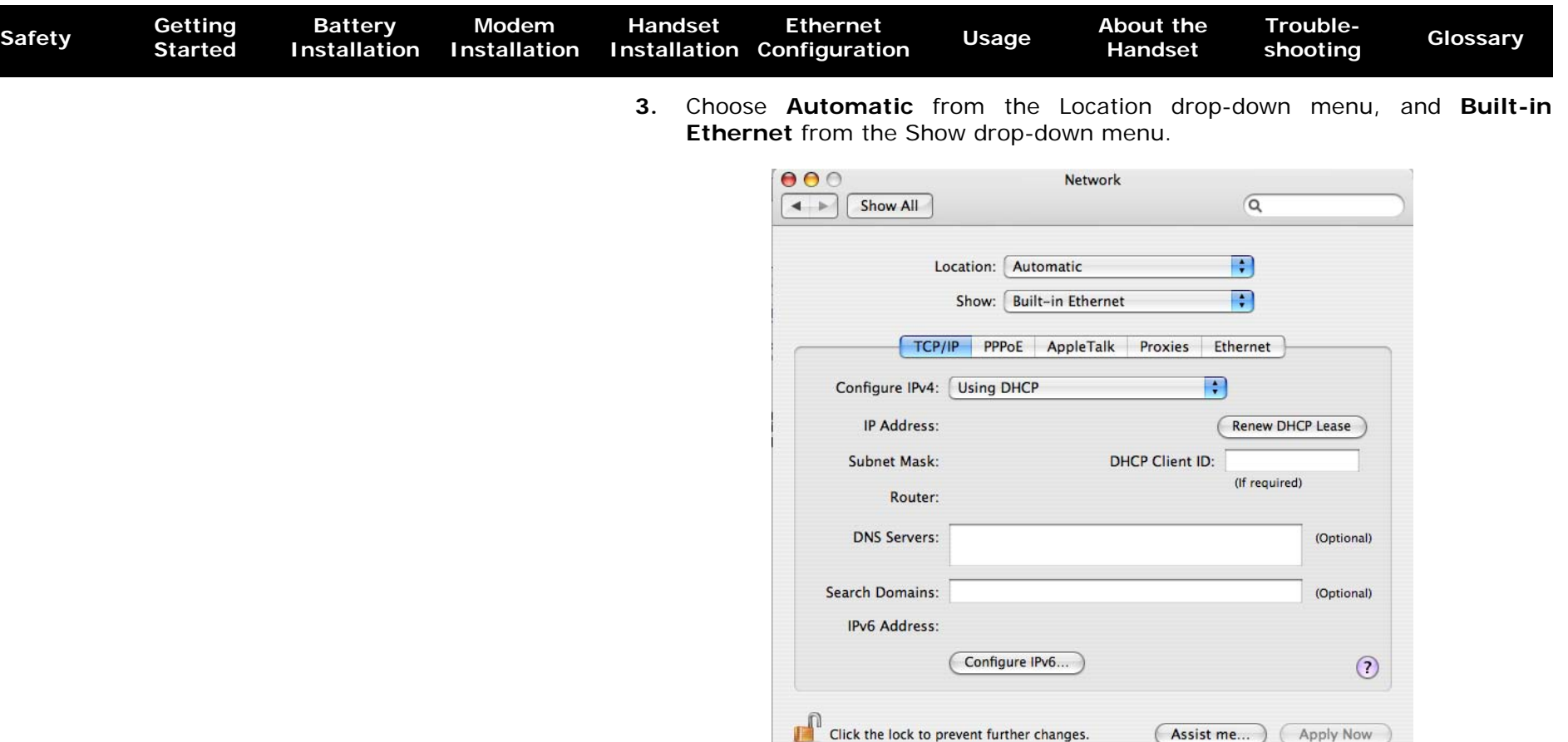

- **4.** Choose the **TCP/IP** tab, if necessary.
- **5.** Choose **Using DHCP** from the Configure IPv4 menu.
- **6.** If necessary, click the **Renew DHCP Lease** button.
- **7.** Close the System Properties application.

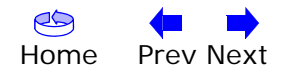

<span id="page-43-1"></span>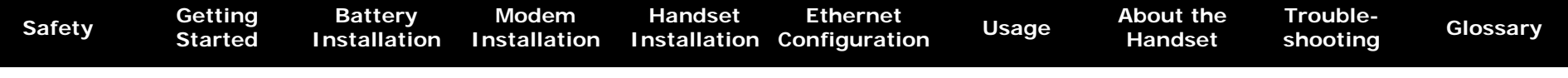

#### <span id="page-43-0"></span>**Using the Telephony Modem**

This chapter describes the controls and features available on the Touchstone Telephony Modem, and covers basic troubleshooting procedures.

- [Setting up Your Computer to Use the Telephony Modem](#page-43-2)
- [Indicator Lights for the DTM602G Models](#page-44-1)
- [Using the Reset Button](#page-46-0)

**Remote software upgrades**: Occasionally, we may send upgrades and enhancements to your phone over the Internet. The upgrade starts at 2 a.m local time; during the upgrade process, your phone cannot make or receive calls for about five minutes. A software upgrade does not interfere with an active call.

#### <span id="page-43-2"></span>**Setting up Your Computer to Use the Telephony Modem**

Follow the instructions in the information packet supplied by your cable company. Contact your cable company if you need help setting up your computer.

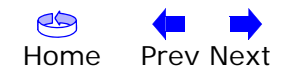

<span id="page-44-1"></span><span id="page-44-0"></span>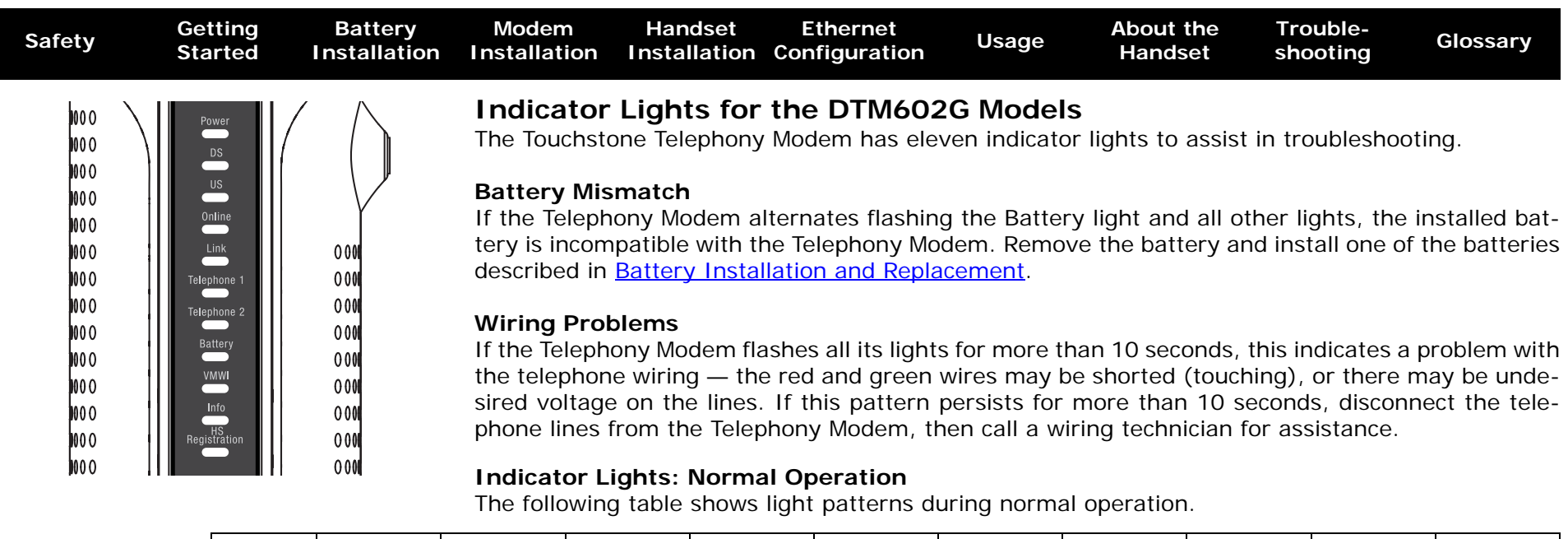

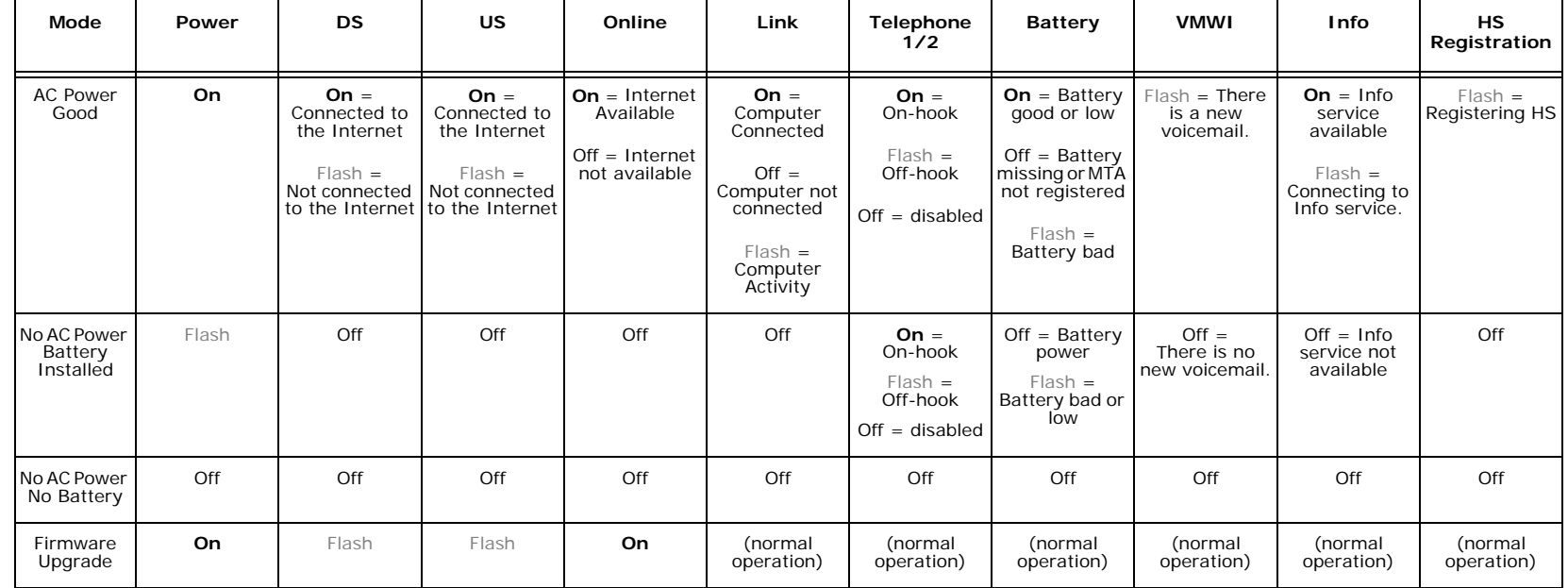

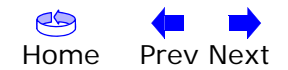

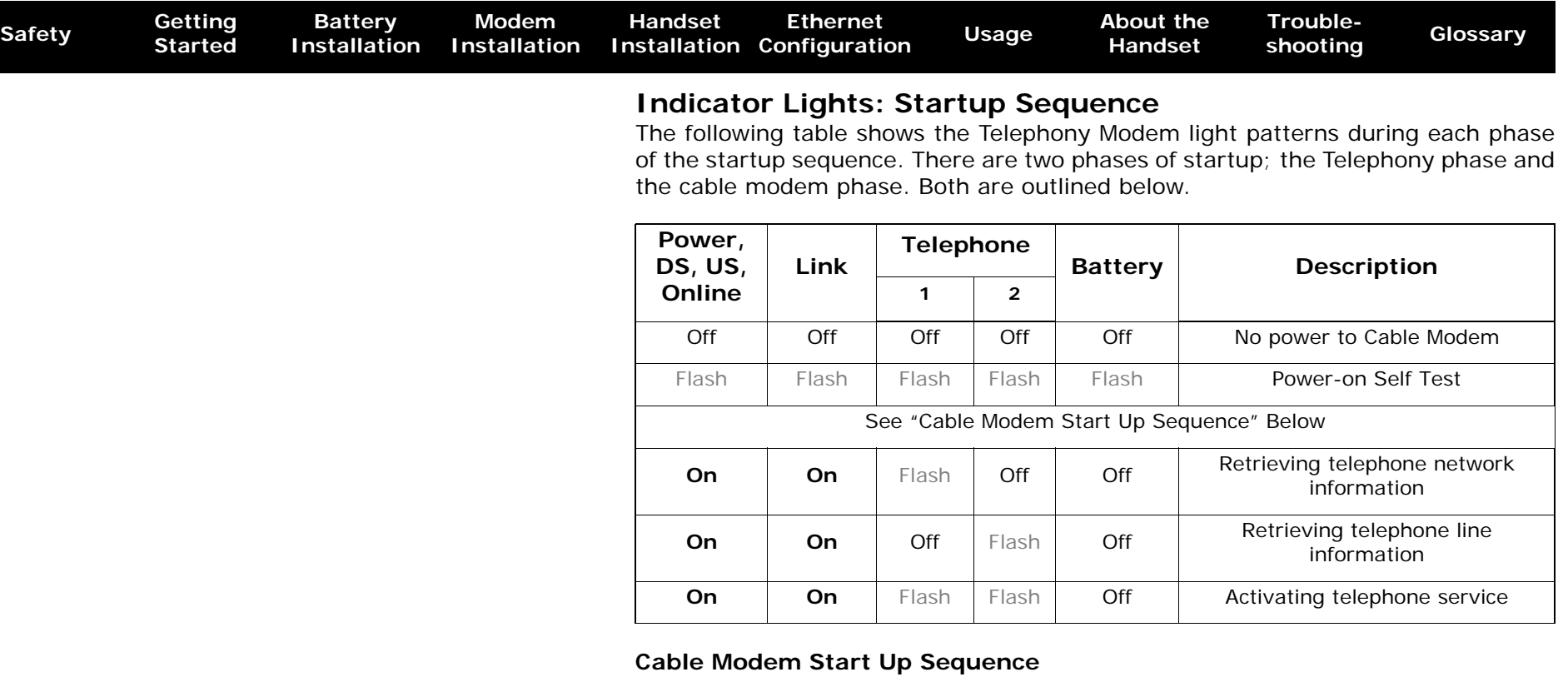

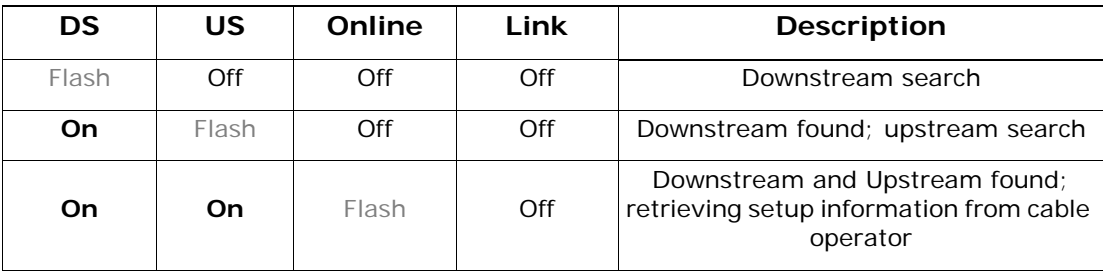

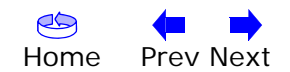

<span id="page-45-0"></span>

<span id="page-46-1"></span><span id="page-46-0"></span>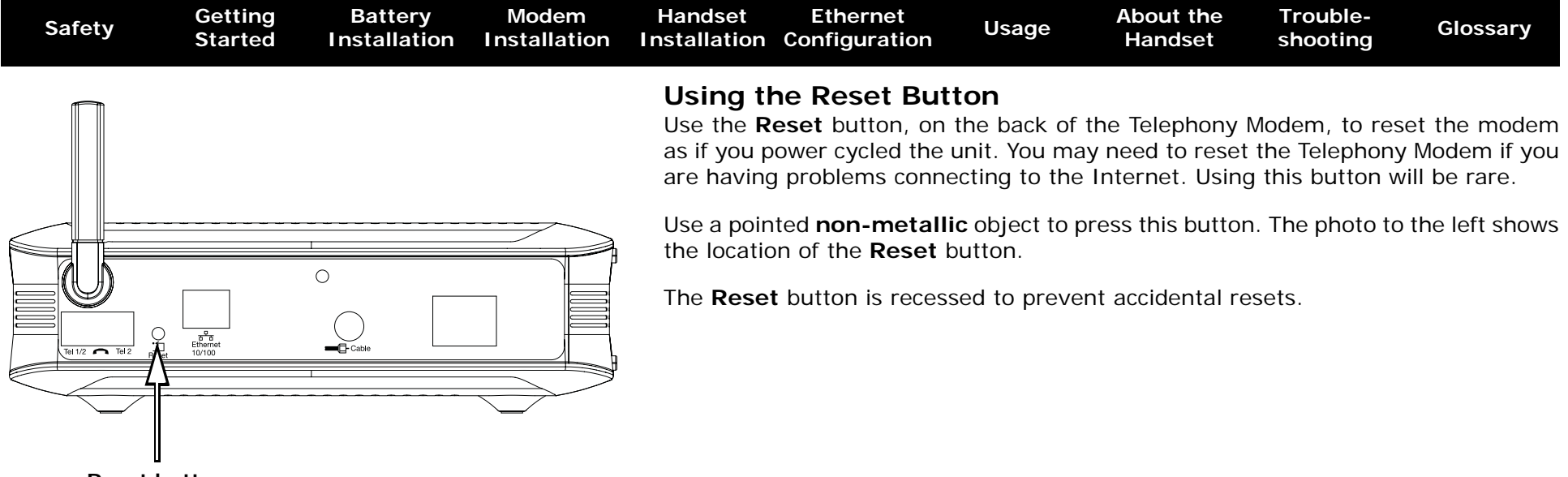

**Reset button**

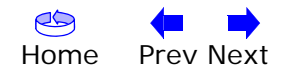

<span id="page-47-1"></span><span id="page-47-0"></span>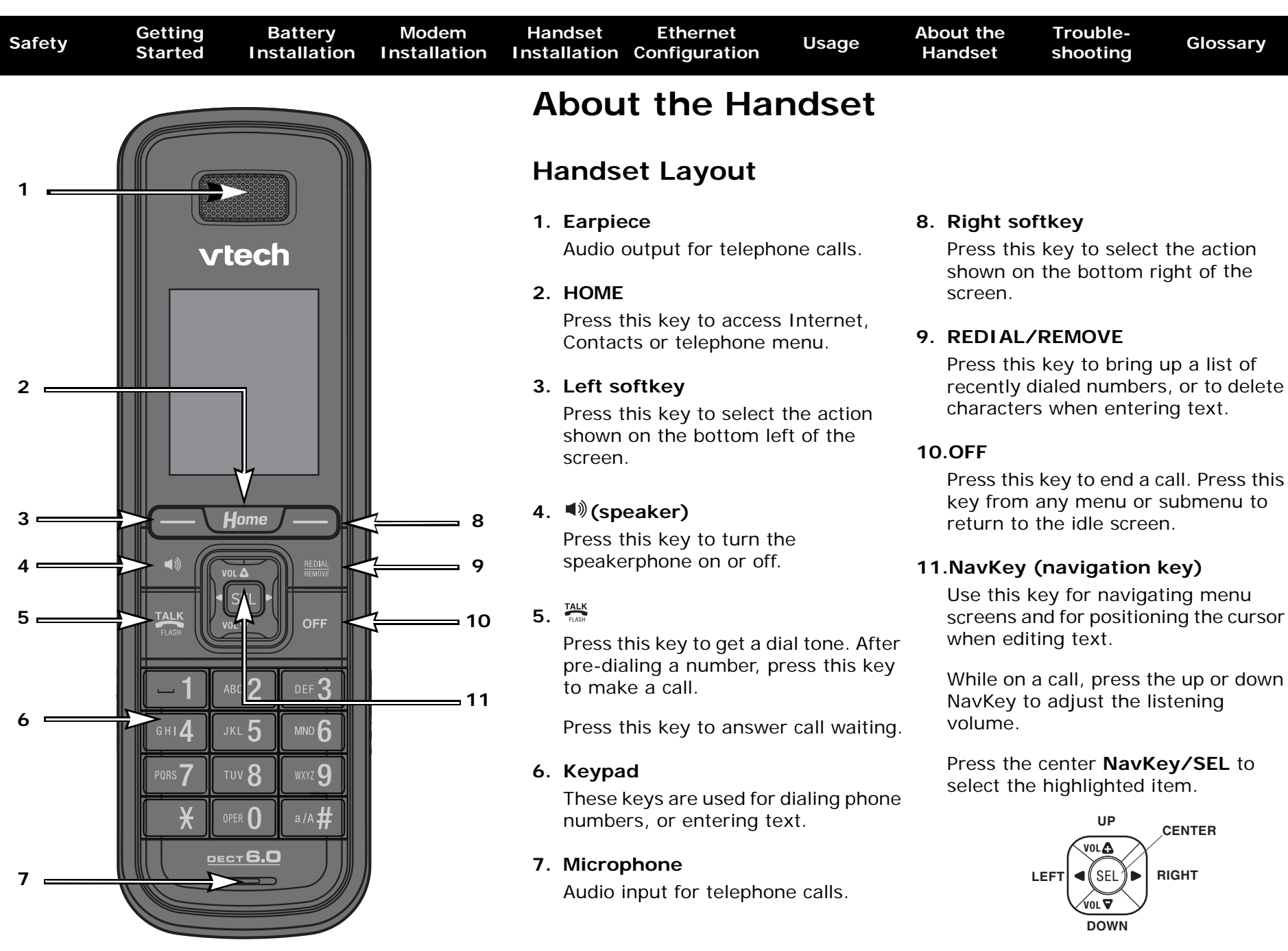

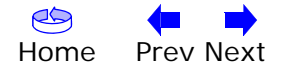

<span id="page-48-0"></span>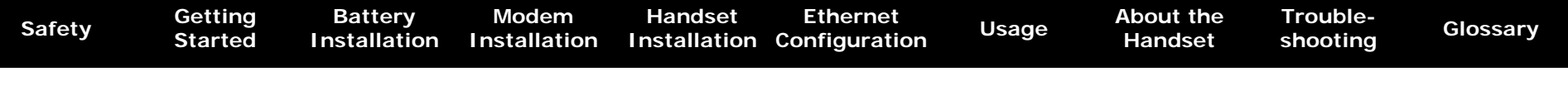

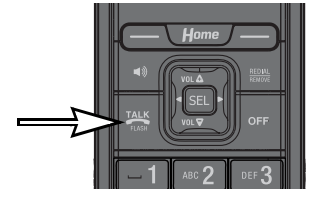

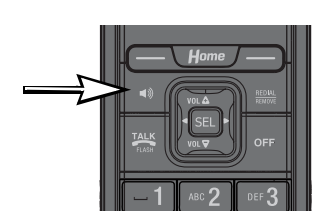

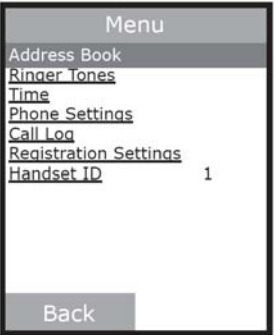

#### **Making a Call**

- To make a standard telephone call, press  $\frac{mx}{m}$  and then dial the number. If you want to use the speakerphone, press  $\triangleleft$  and then dial the number.
- To preview numbers before dialing, enter the numbers first. If you make a mistake when dialing, use the left or right NavKey  $\boxtimes$  or  $\boxtimes$  to move the cursor to the place you want to delete and press **REDIAL/REMOVE**. After entering the number, press  $\mathbb{R}$  or the **Call** softkey. If you want to use the speakerphone, predial and then press  $\blacktriangleleft$ .

#### **Receive a Call**

• When the telephone is ringing, press  $\frac{m\pi}{m}$  or the **Answer** softkey to answer the call. Press  $\blacktriangleleft$  if you want to answer using the speakerphone.

#### **End a Call**

• Press **OFF** to end a call.

#### **Use Standard Telephone Functions**

- 1. From the idle screen, press the Menu softkey to enter the telephone feature menu.
- 2. The items on the screen represent different telephone functions such as call history, ring tones, phone settings, registration settings, date and time. Use the  $\mathbb{Z}$ ,  $\mathbb{Z}$ ,  $\mathbb{Z}$  or  $\mathbb{Z}$  NavKeys to scroll through the menu. Press the center NavKey/SEL/ o to select the highlighted item.
- 3. Press **OFF** to exit the telephone feature menu.
- **NOTE:** See the Handset User Guide in the same CD for more instructions on using the feature menu.

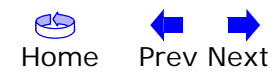

<span id="page-49-0"></span>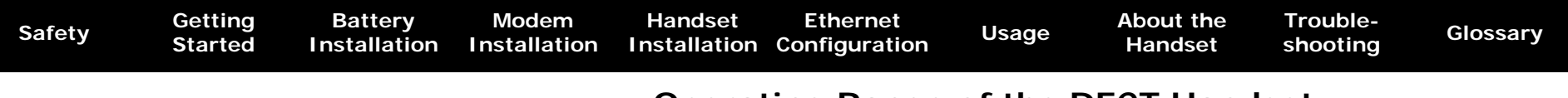

#### **Operating Range of the DECT Handset**

The DECT handset operates at the maximum power level allowed by the Federal Communications Commission (FCC). The operating range can vary based on the location of the Telephony Modem and handset, weather conditions, and the layout of your home or office.

When the handset is out of range, it displays **Searching**. You can access the handset directory, and certain parts of the menu system such as handset settings and registration, but not the time or base settings. The handset displays **Not possible** if you try to access disabled functions.

When the handset is out of range, it may not recognize an incoming call; if it rings, the connection may be noisy or drop. Moving out of range during an active call may also result in noise or dropping the call. To improve reception, move closer to the base.

#### **Maintenance of Cordless Handset**

Your cordless telephone contains sophisticated electronic parts, so it must be treated with care. Save the original packing materials to protect your telephone if you ever need to ship it to a repair center.

#### **Avoid Rough Treatment**

Place the handset down gently. Avoid dropping the handset or leaving it where it could be damaged.

#### **Avoid Water**

Your handset can be damaged if it gets wet. Do not use the handset outdoors in the rain, or handle it with wet hands. Do not install the Telephony Modem or handset near a sink, bathtub or shower.

Remember that electrical appliances can cause serious injury if used when you are wet or standing in water. If your telephone base should fall into water, **do not retrieve it until you unplug the power cord and telephone line cords from the wall**. Then pull the unit out of the water by the unplugged cords.

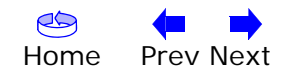

<span id="page-50-0"></span>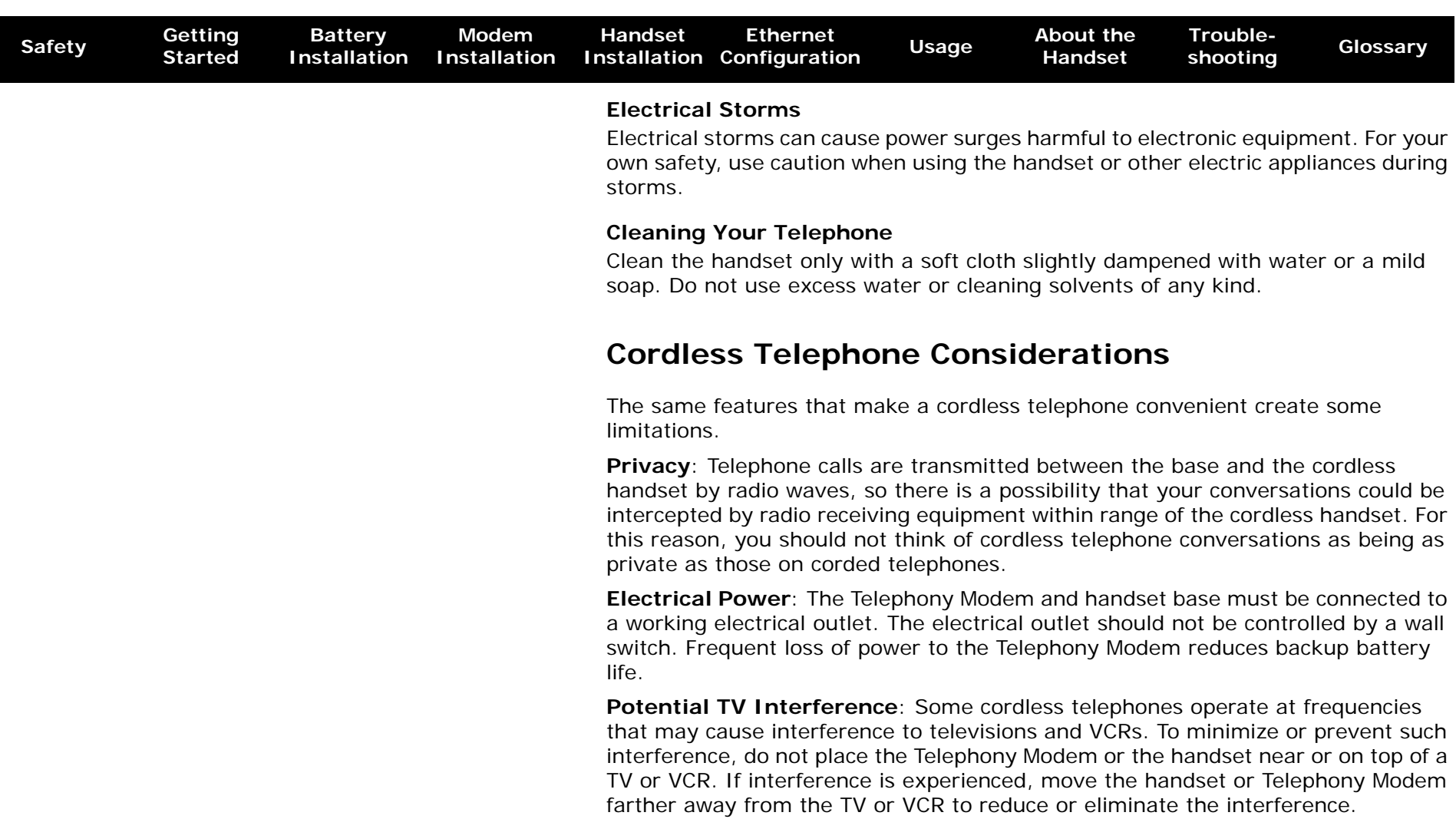

**Rechargeable Batteries**: The Telephony Modem contains a Lithium-Ion rechargeable battery. The handset contains a Nickel-Metal Hydride rechargeable battery. Exercise care in handling batteries to avoid shorting the battery with conducting material such as rings, bracelets, and keys. The battery or conductor may overheat and cause harm. Observe proper polarity between the battery and the battery charger.

Recycle all batteries. Do not burn or puncture. Any battery, if burned or punctured, could release caustic material which can cause injury.

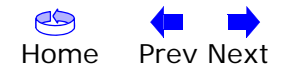

<span id="page-51-1"></span><span id="page-51-0"></span>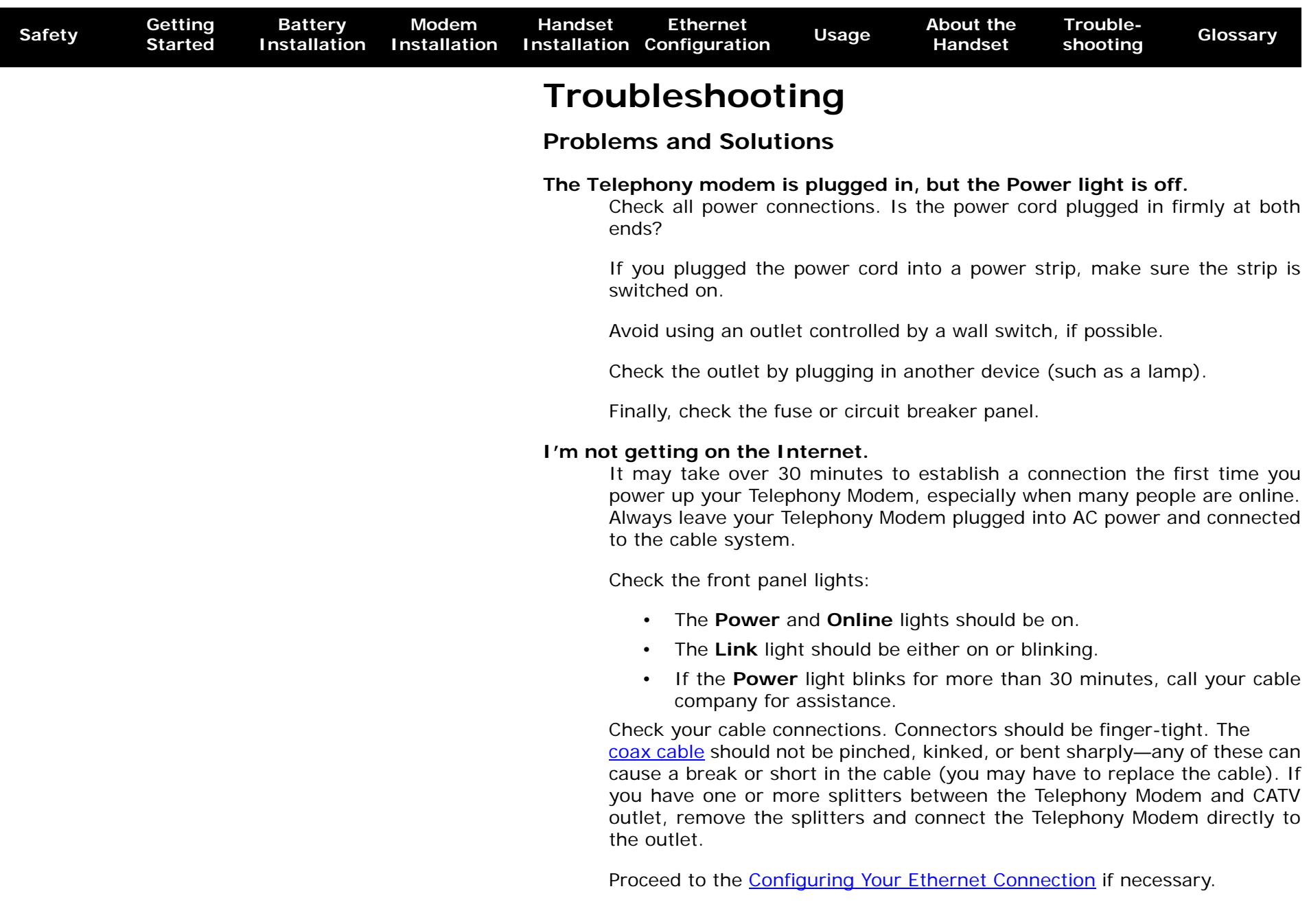

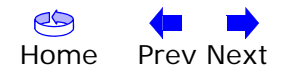

<span id="page-52-0"></span>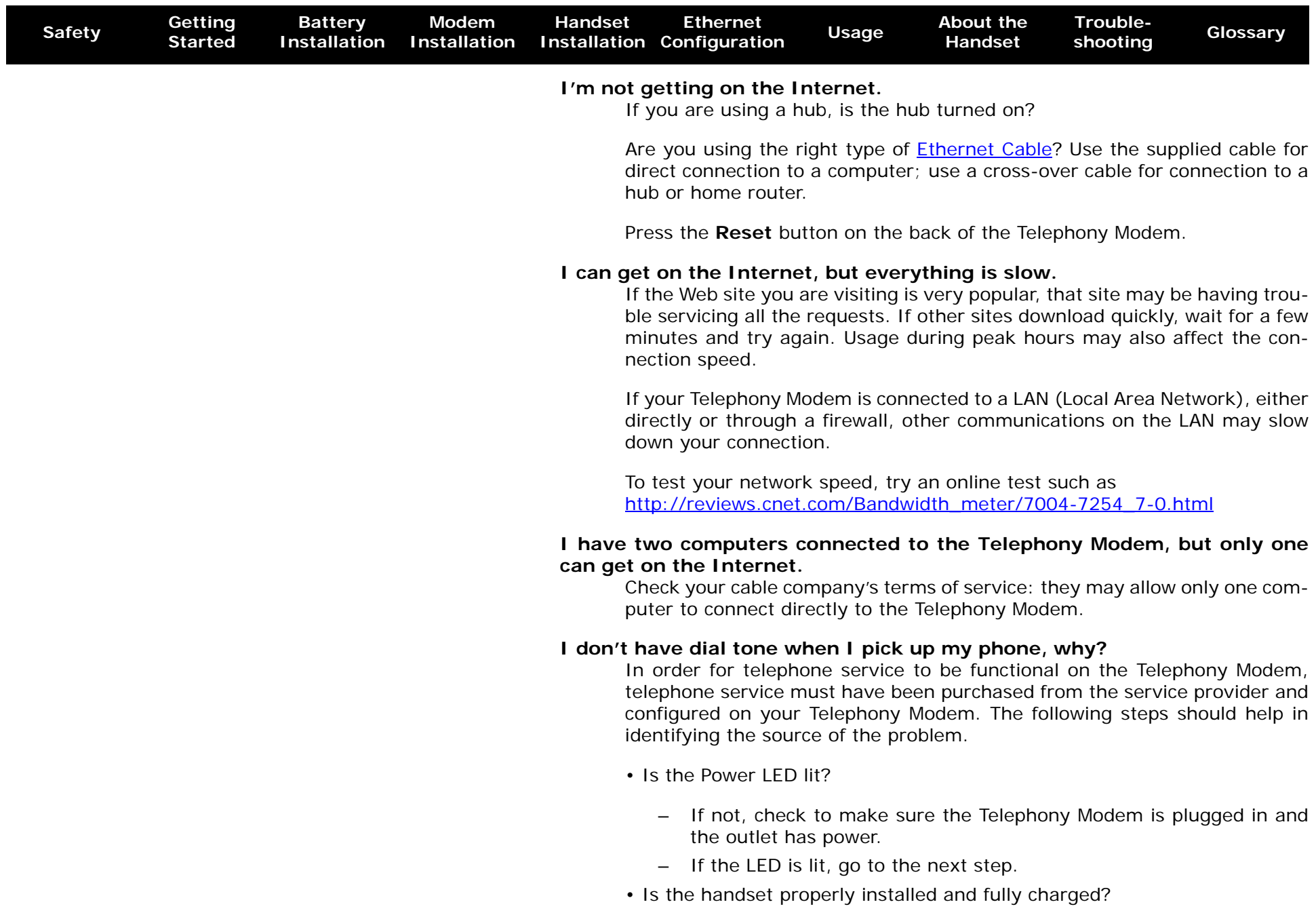

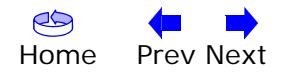

<span id="page-53-0"></span>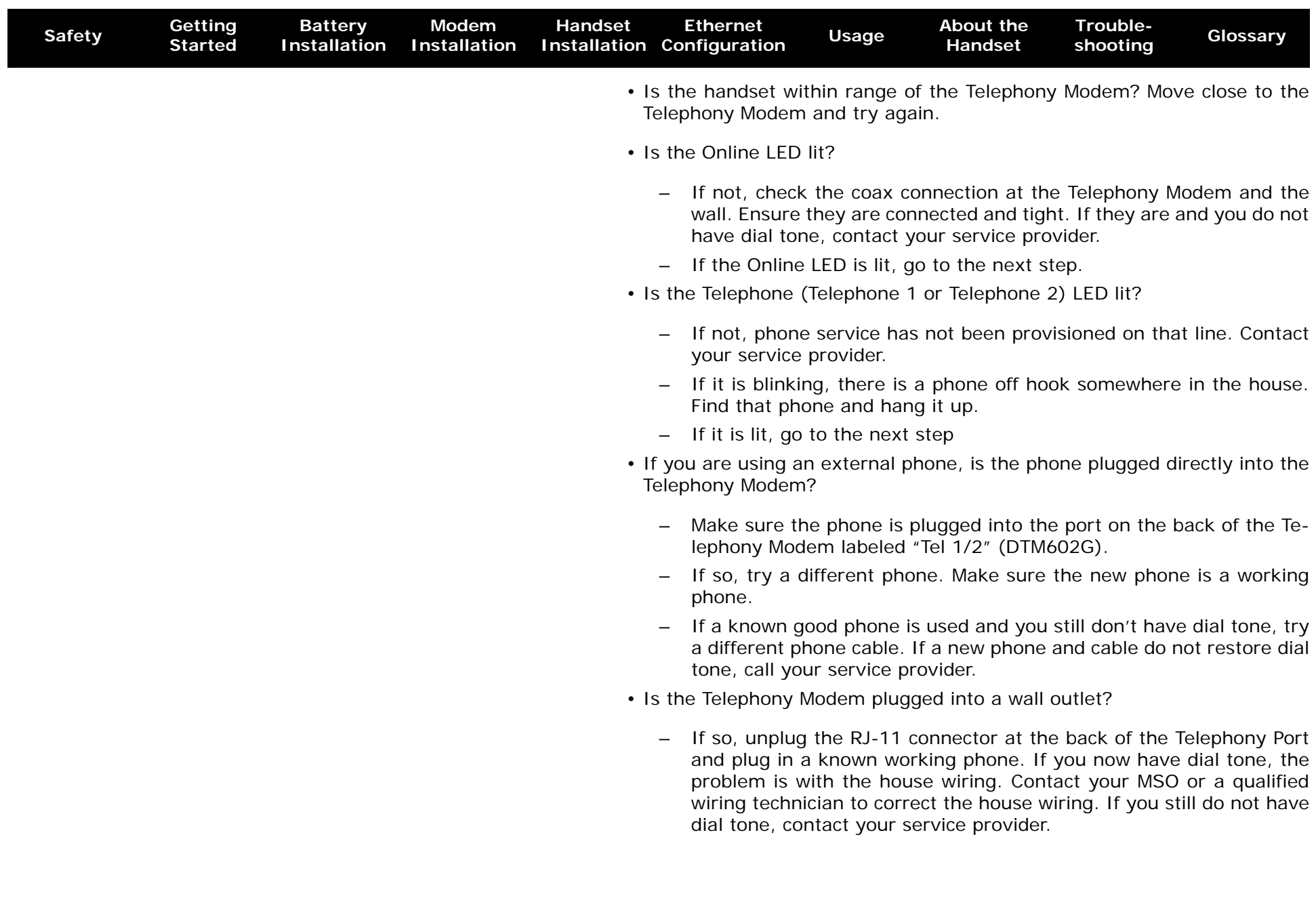

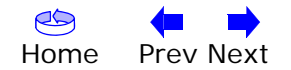

<span id="page-54-1"></span><span id="page-54-0"></span>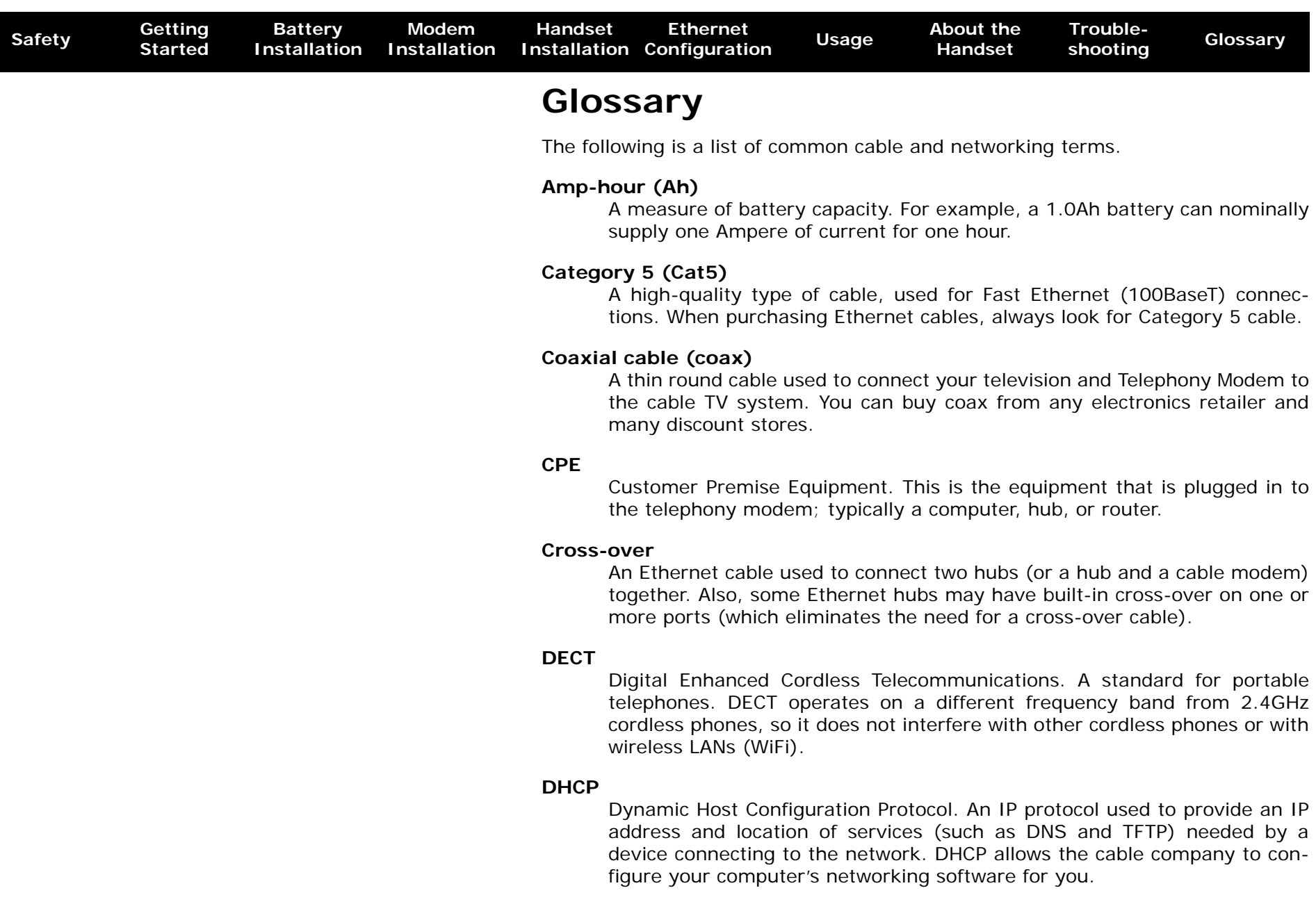

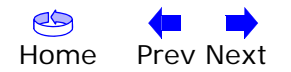

<span id="page-55-0"></span>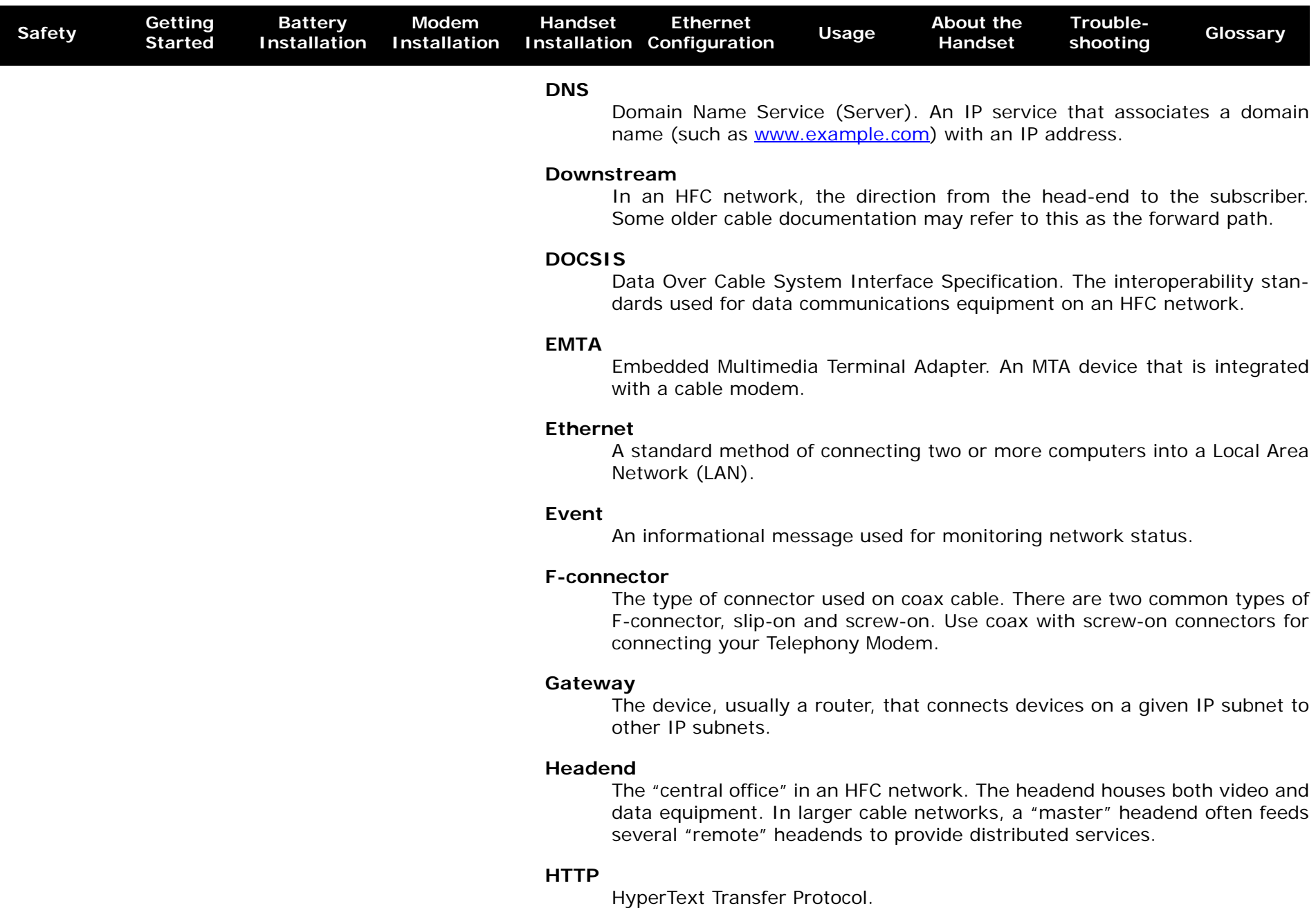

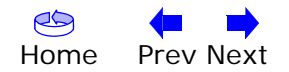

<span id="page-56-1"></span>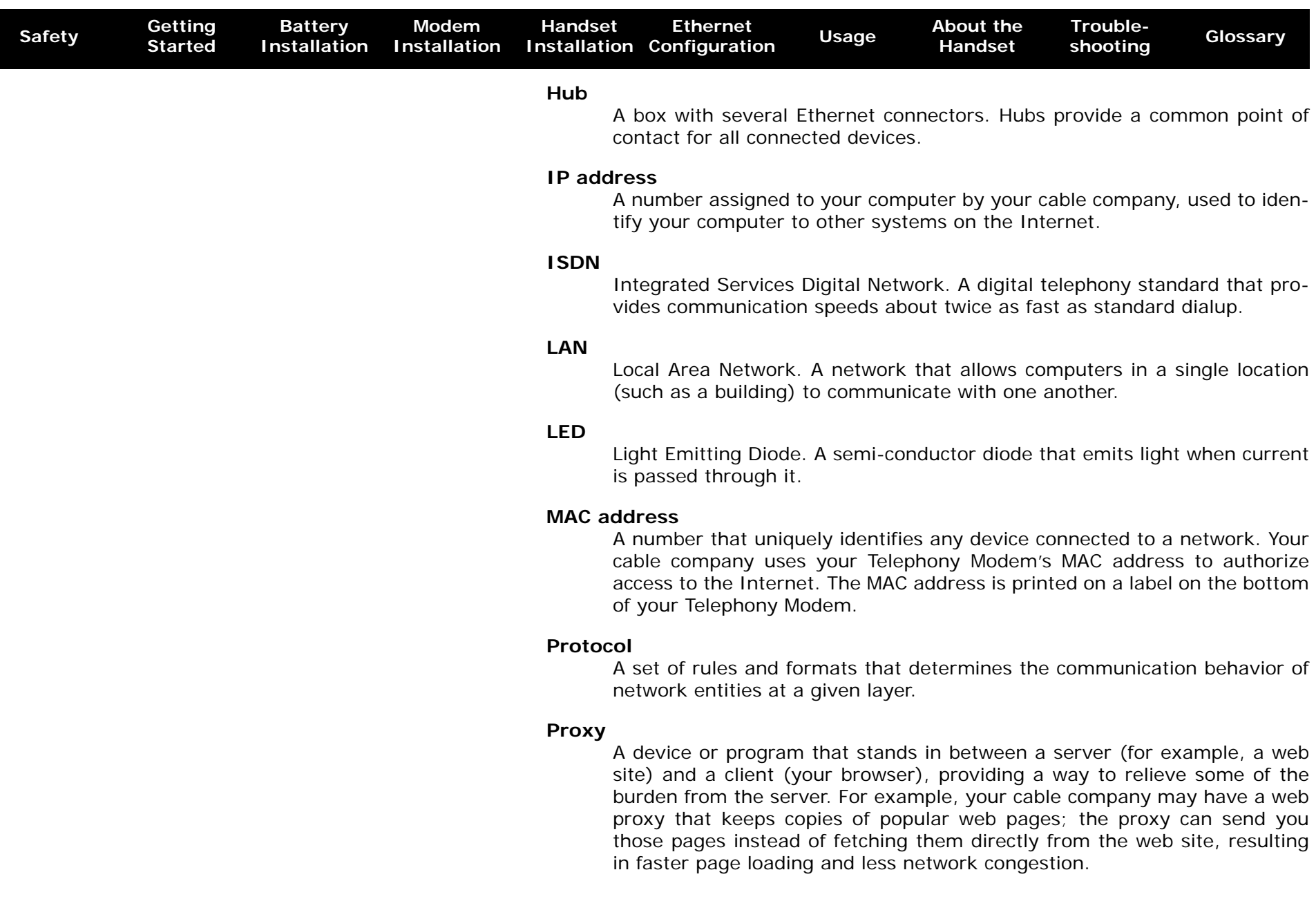

<span id="page-56-0"></span>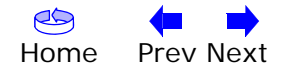

<span id="page-57-0"></span>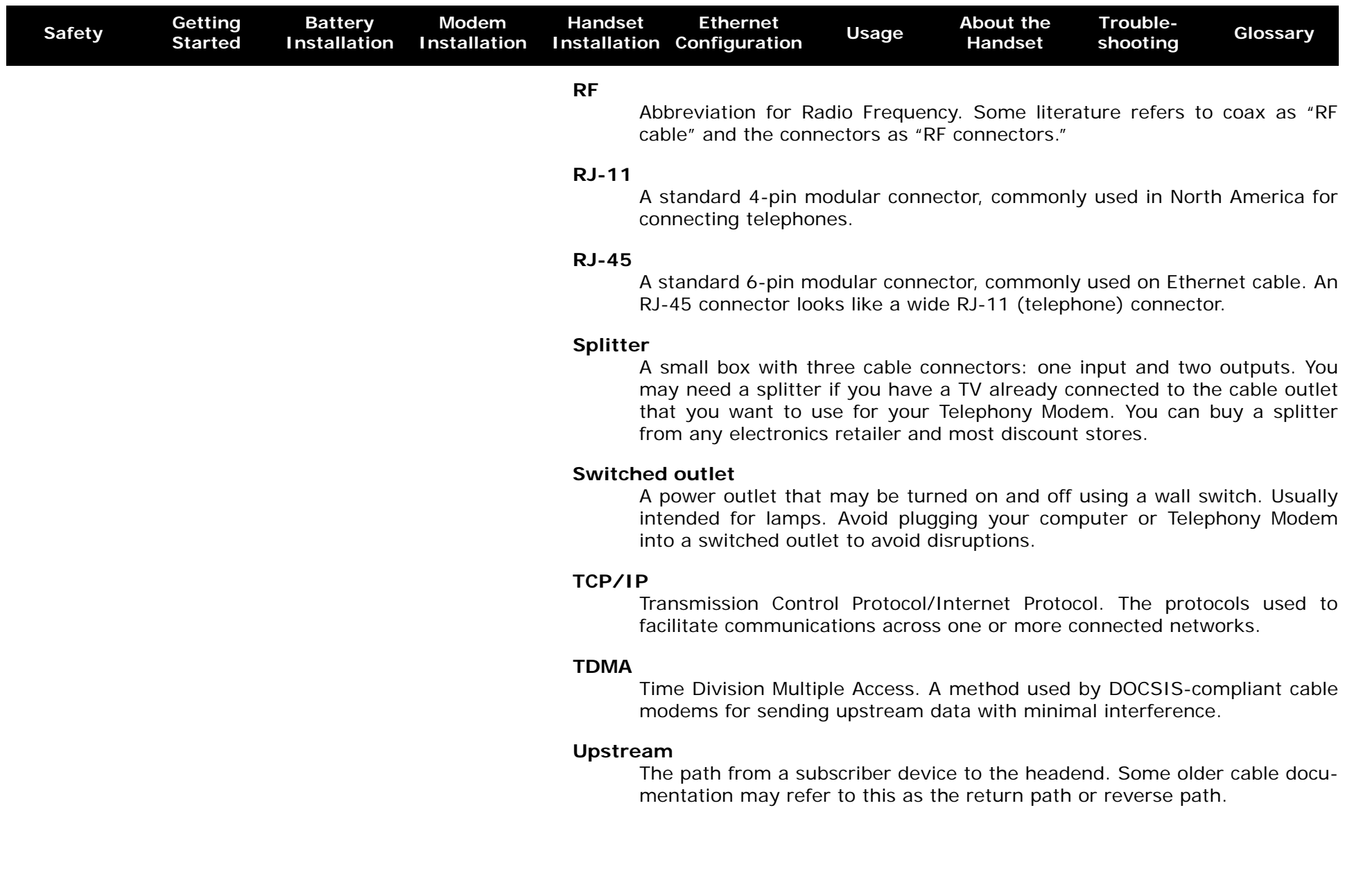

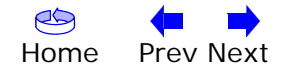

<span id="page-58-0"></span>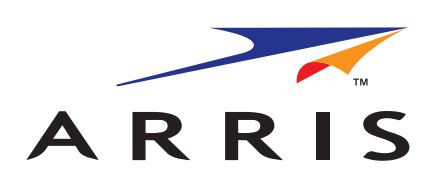

#### **Touchstone® DTM602G Telephony Modem Setup Guide**

© 2005–2008 ARRIS. All rights reserved

All information contained in this document is subject to change without notice. ARRIS reserves the right to make changes to equipment design or program components, as progress in engineering, manufacturing methods, or other circumstances may warrant.

ARRIS, Touchstone, and the ARRIS logo are trademarks or registered trademarks of ARRIS. All other trademarks and registered trademarks are the property of their respective holders.

Protected under one or more of the following U.S. patents: 7,031,453; 7,100,011. Other patents pending.

ARSVD01190